# **GENERATING WITTY COMMENTS...**

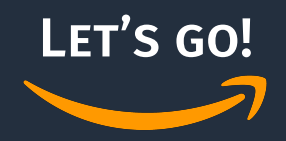

## **GETTING TO KNOW THE** Amazing Amazon Web Services

Luigi Libero Lucio Starace luigi.starace@gmail.com June 4, 2018

University of Naples, Federico II

1 A little bit of context

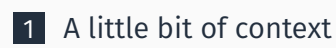

2 An AWS bestiarium

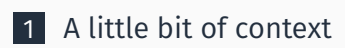

2 An AWS bestiarium

3 Serverless architectures

- 1 A little bit of context
- 2 An AWS bestiarium
- 3 Serverless architectures
- 4 Demo: a serverless web application

- 1 A little bit of context
- 2 An AWS bestiarium
- 3 Serverless architectures
- 4 Demo: a serverless web application
- 5 Take Home Messages

A little bit of context

Cloud computing is the on-demand delivery of computing resources through a cloud services platform via the internet with pay-as-you-go pricing.

Cloud computing is the on-demand delivery of computing resources through a cloud services platform via the internet with pay-as-you-go pricing.

Cloud computing is the on-demand delivery of computing resources through a cloud services platform via the internet with pay-as-you-go pricing.

The service vendor provides the user with a completed product that is run and managed by the service provider.

The service vendor provides the user with a completed product that is run and managed by the service provider.

■ Platform as a Service (PaaS)

The service vendor provides the user with a completed product that is run and managed by the service provider.

#### ■ Platform as a Service (PaaS)

The service vendor provides the user with a set of API which can be used to build, test and deploy applications.

The service vendor provides the user with a completed product that is run and managed by the service provider.

#### ■ Platform as a Service (PaaS)

The service vendor provides the user with a set of API which can be used to build, test and deploy applications.

■ Infrastructure as a Service (IaaS)

The service vendor provides the user with a completed product that is run and managed by the service provider.

#### ■ Platform as a Service (PaaS)

The service vendor provides the user with a set of API which can be used to build, test and deploy applications.

#### ■ Infrastructure as a Service (IaaS)

The service vendor provides users access to computing resources such as servers, storage and networking.

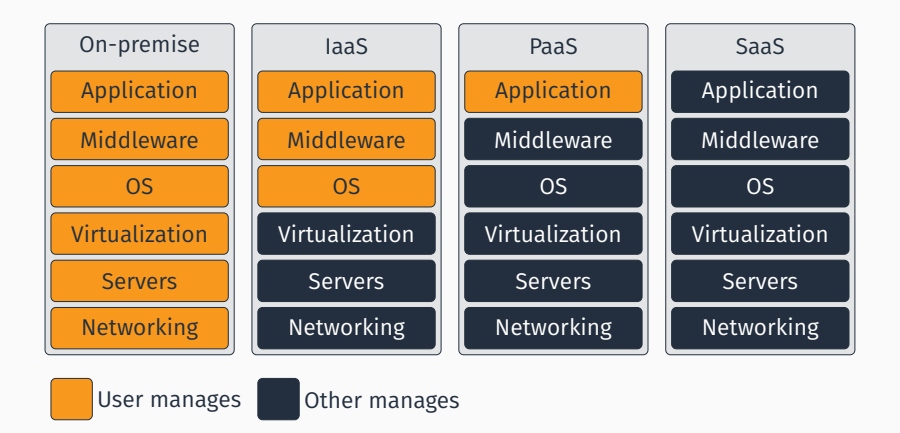

Figure 1: A service models comparison

#### SOME STATS

Worldwide Public Cloud Services Revenue Forecast (Billions of U.S. Dollars) [Gar17]

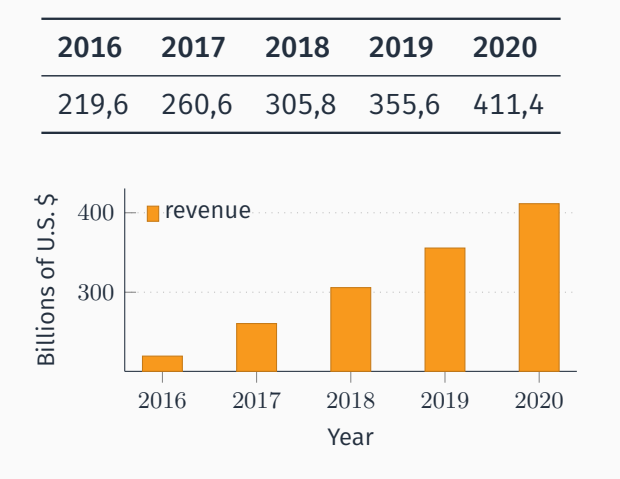

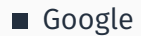

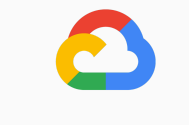

## **Google Cloud**

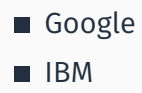

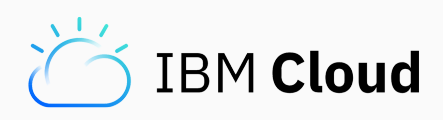

- Google
- $\blacksquare$  IBM
- **Microsoft**

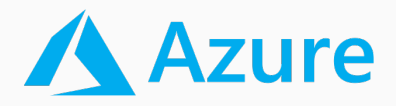

- Google
- $\blacksquare$  IBM
- **Microsoft**
- Alibaba

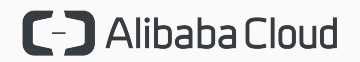

- Google
- $\blacksquare$  IBM
- **Microsoft**
- Alibaba
- Oracle

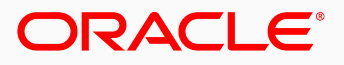

**CLOUD** 

- Google
- $\blacksquare$  IBM
- **Microsoft**
- Alibaba
- Oracle

#### ■ Amazon

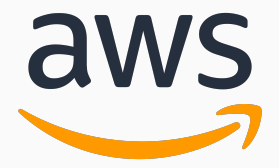

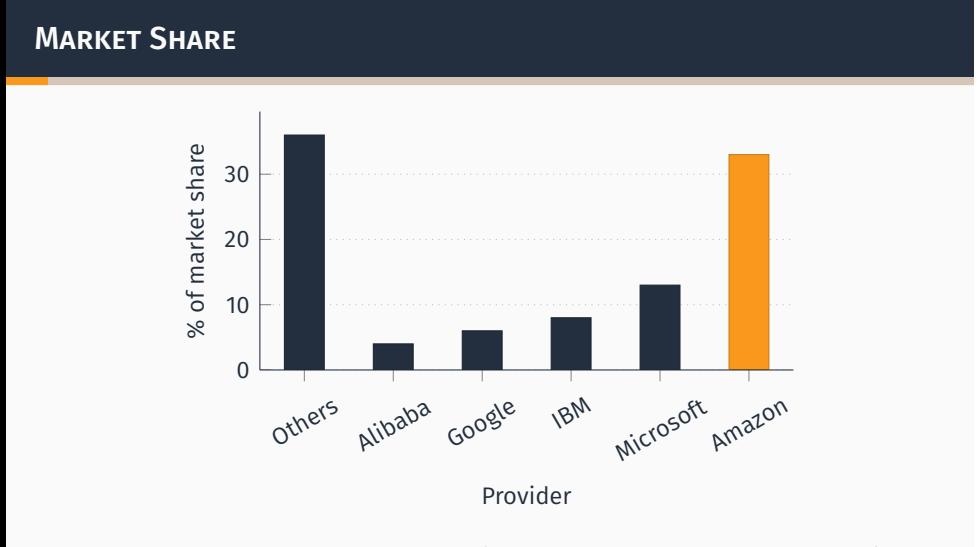

Figure 2: Market share in Q4 2017 (IaaS, PaaS, Hosted Private Cloud) [Syn18]

An AWS bestiarium

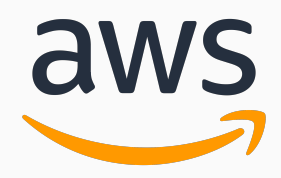

#### Amazon Web Services is a collection of cloud-based services.

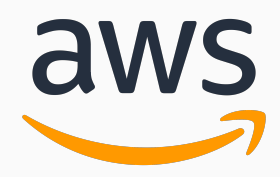

Amazon Web Services is a collection of cloud-based services. A very big one.

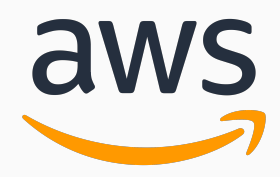

Amazon Web Services is a collection of cloud-based services. A VERY big one.

### An AWS bestiarium

DATABASE SERVICES

#### Set up, operate a relational database in the cloud.

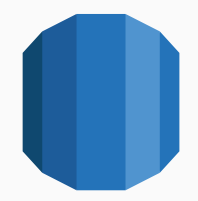

- Set up, operate a relational database in the cloud.
- Takes care of backups, patching.

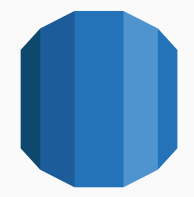

- Set up, operate a relational database in the cloud.
- Takes care of backups, patching.
- Supports:

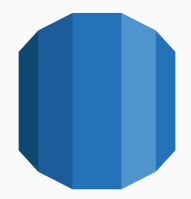

- Set up, operate a relational database in the cloud.
- Takes care of backups, patching.
- Supports:
	- MySQL, PostgreSQL, MariaDB

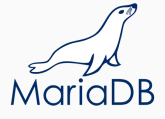

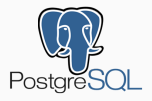

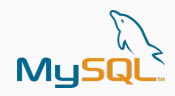
- Set up, operate a relational database in the cloud.
- Takes care of backups, patching.
- Supports:
	- MySQL, PostgreSQL, MariaDB
	- Oracle, MS SQL Server

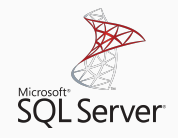

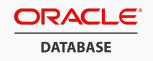

- Set up, operate a relational database in the cloud.
- Takes care of backups, patching.
- Supports:
	- MySQL, PostgreSQL, MariaDB
	- Oracle, MS SQL Server
	- Amazon Aurora

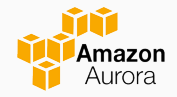

#### ■ DynamoDB

*Fast and flexible NoSQL database service for any scale*.

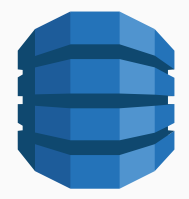

#### DynamoDB

- *Fast and flexible NoSQL database service for any scale*.
- ElastiCache
	- In memory data store.
	- Supports memcached, Redis

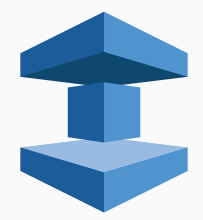

#### ■ DynamoDB

- *Fast and flexible NoSQL database service for any scale*.
- **ElastiCache** 
	- In memory data store.
	- Supports memcached, Redis
- Neptune
	- Graph database service
	- Supports RDF, SPARQL, ...

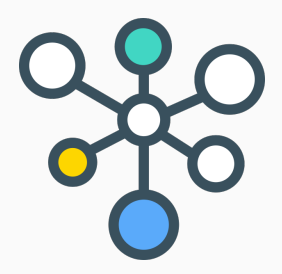

# An AWS bestiarium

Cloud storage

## ■ Elastic Block Storage (EBS)

**Persistent local storage for EC2** instances.

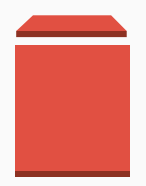

#### Cloud storage products

## ■ Elastic Block Storage (EBS)

- **Persistent local storage for EC2** instances.
- Elastic File System (EFS)
	- File system interface to share data between EC2 instances.

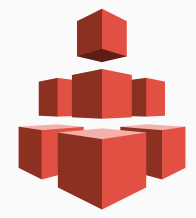

#### Cloud storage products

## ■ Elastic Block Storage (EBS)

- Persistent local storage for EC2 instances.
- Elastic File System (EFS)
	- File system interface to share data between EC2 instances.

■ Simple Storage Service (S3)

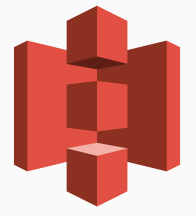

#### Cloud storage products

## ■ Elastic Block Storage (EBS)

- Persistent local storage for EC2 instances.
- Elastic File System (EFS)
	- File system interface to share data between EC2 instances.
- Simple Storage Service (S3)
- **Glacier** 
	- Durable and cheap long-term storage.

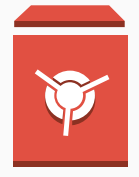

# *store and retrieve any amount of data from anywhere*

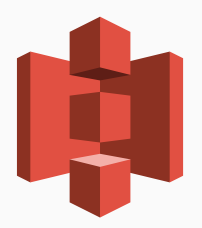

- *store and retrieve any amount of data from anywhere*
- 99.999999999% durability (nine nines!)

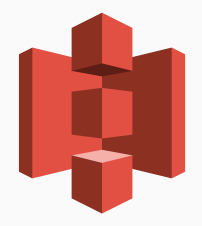

- *store and retrieve any amount of data from anywhere*
- 99.999999999% durability (nine nines!)
- Data is distributed across a *minimum* of three availability zones

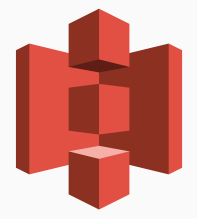

- *store and retrieve any amount of data from anywhere*
- 99.999999999% durability (nine nines!)
- Data is distributed across a *minimum* of three availability zones
- A logical unit of storage is a *bucket*

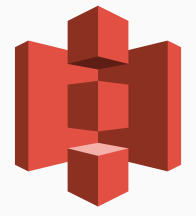

- *store and retrieve any amount of data from anywhere*
- 99.999999999% durability (nine nines!)
- Data is distributed across a *minimum* of three availability zones
- A logical unit of storage is a *bucket*
- Multiple storage classes

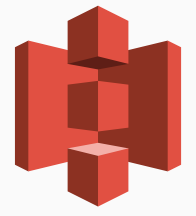

- *store and retrieve any amount of data from anywhere*
- 99.999999999% durability (nine nines!)
- Data is distributed across a *minimum* of three availability zones
- A logical unit of storage is a *bucket*
- Multiple storage classes
	- Standard

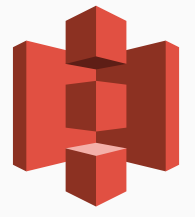

- *store and retrieve any amount of data from anywhere*
- 99.999999999% durability (nine nines!)
- Data is distributed across a *minimum* of three availability zones
- A logical unit of storage is a *bucket*
- Multiple storage classes
	- Standard
	- **Infrequent Access**

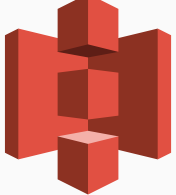

- *store and retrieve any amount of data from anywhere*
- 99.999999999% durability (nine nines!)
- Data is distributed across a *minimum* of three availability zones
- A logical unit of storage is a *bucket*
- Multiple storage classes
	- Standard
	- **Infrequent Access**
	- One zone-Infrequent Access

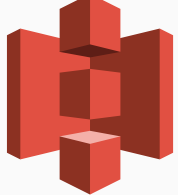

- *store and retrieve any amount of data from anywhere*
- 99.999999999% durability (nine nines!)
- Data is distributed across a *minimum* of three availability zones
- A logical unit of storage is a *bucket*
- Multiple storage classes
	- Standard
	- **Infrequent Access**
	- One zone-Infrequent Access
	- Amazon Glacier

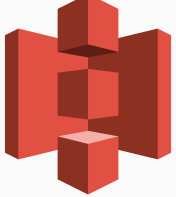

#### Multiple storage classes

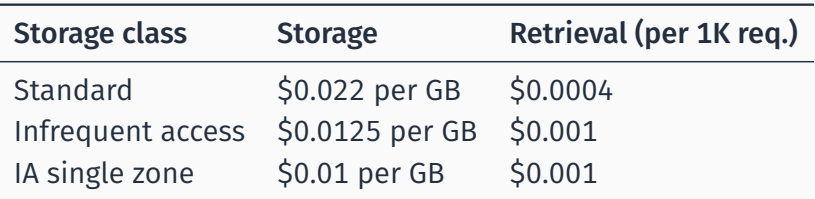

Table 1: S3 pricing (Ireland)

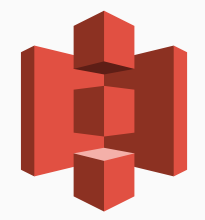

## ■ Well-integrated with other services

**Machine Learning** 

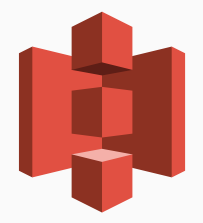

- **Machine Learning**
- Big Data Analysis  $\mathcal{L}_{\mathcal{A}}$

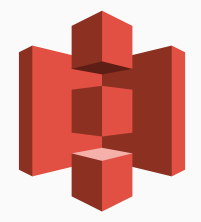

- **Machine Learning**
- **Big Data Analysis**
- **REST API**

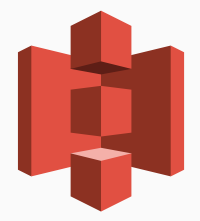

- **Machine Learning**
- **Big Data Analysis**
- **REST API**
- Can be used to host static websites

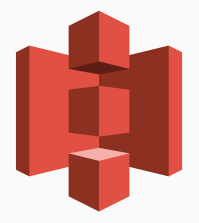

# An AWS bestiarium

Developer Tools

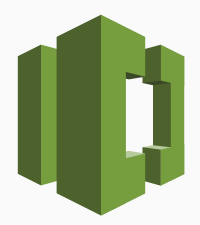

■ Managed, scalable, private git server

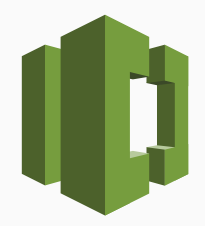

- Managed, scalable, private git server
- Pricing based on active users (5 free, 1\$ for each additional user)

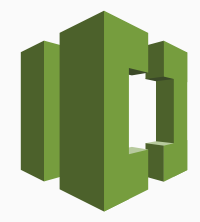

- Managed, scalable, private git server
- Pricing based on active users (5 free, 1\$ for each additional user)
- CodeBuild

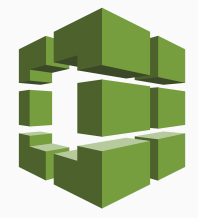

- Managed, scalable, private git server
- **Pricing based on active users (5 free,** 1\$ for each additional user)
- CodeBuild
	- Managed, scalable build server

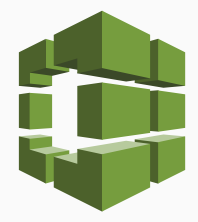

- Managed, scalable, private git server
- **Pricing based on active users (5 free,** 1\$ for each additional user)
- CodeBuild
	- Managed, scalable build server ш
	- Pay-per-minute spent building your code

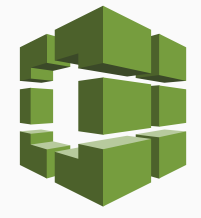

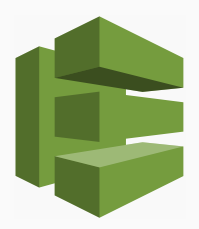

■ Automates deployment to computing services (also to instances running on-premise)

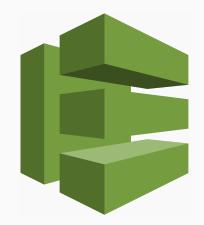

- Automates deployment to computing services (also to instances running on-premise)
- Tries to avoid downtime

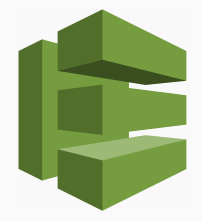

- Automates deployment to computing services (also to instances running on-premise)
- $\blacksquare$  Tries to avoid downtime
- 0.02\$ per-on-premise deployment

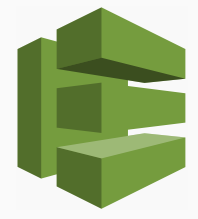
- Automates deployment to computing services (also to instances running on-premise)
- $\blacksquare$  Tries to avoid downtime
- 0.02\$ per-on-premise deployment
- CodePipeline

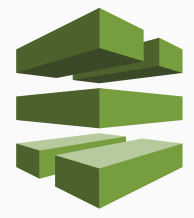

- Automates deployment to computing services (also to instances running on-premise)
- $\blacksquare$  Tries to avoid downtime
- 0.02\$ per-on-premise deployment
- CodePipeline
	- Continuous integration e continuous delivery

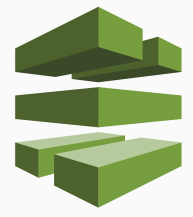

- Automates deployment to computing services (also to instances running on-premise)
- $\blacksquare$  Tries to avoid downtime
- 0.02\$ per-on-premise deployment
- CodePipeline
	- Continuous integration e continuous delivery
	- Define your own workflow and stages

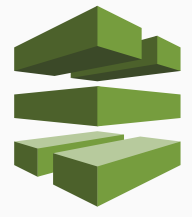

- Automates deployment to computing services (also to instances running on-premise)
- $\blacksquare$  Tries to avoid downtime
- 0.02\$ per-on-premise deployment
- CodePipeline
	- Continuous integration e continuous delivery
	- Define your own workflow and stages
	- $\blacksquare$  1\$ per-month per active pipeline

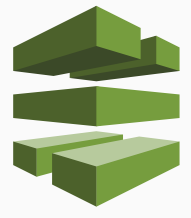

### **CODEPIPELINE**

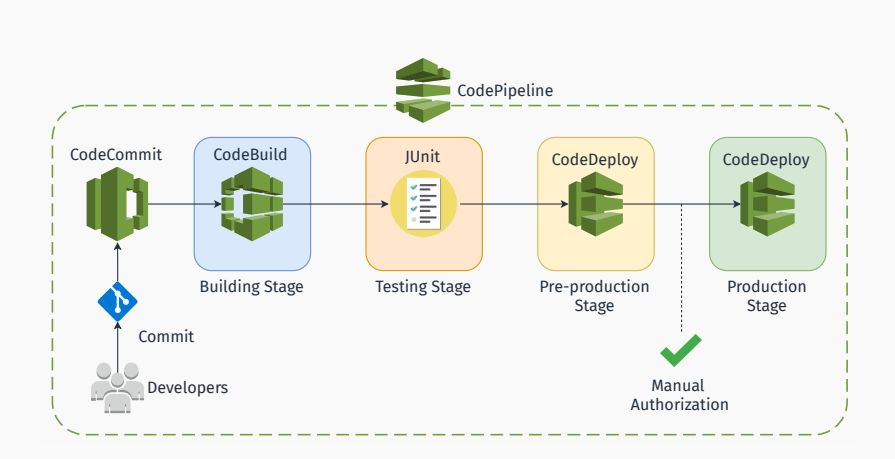

## CodePipeline - more

Interested in CI/CD on AWS? Check these out:

- *Practicing Continuous Integration and Continuous Delivery on AWS* (whitepaper) [Ama17]
- *Set up a Continuous Deployment Pipeline using AWS CodePipeline* [Amab]
- *Tutorial: Create a Four-Stage Pipeline* [Amac]

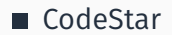

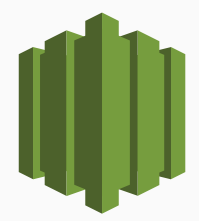

Wrapper around developer tools to simplify setup

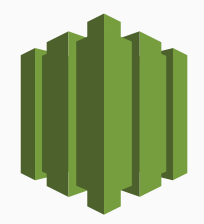

- Wrapper around developer tools to simplify setup
- **Templates**

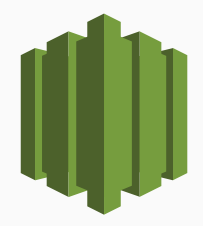

- Wrapper around developer tools to simplify setup
- **Templates**
- Team Management

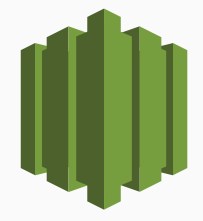

- Wrapper around developer tools to simplify setup
- **Templates**
- Team Management
- Central Project Dashboard

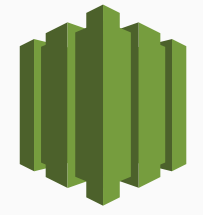

- Wrapper around developer tools to simplify setup
- **■** Templates
- Team Management
- Central Project Dashboard
- Free of charge

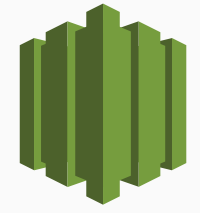

- Wrapper around developer tools to simplify setup
- **Templates**
- **Team Management**
- Central Project Dashboard
- Free of charge
- Cloud9

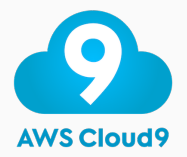

- Wrapper around developer tools to simplify setup
- **Templates**
- **Team Management**
- Central Project Dashboard
- Free of charge
- Cloud9
	- Cloud-based full-fledged IDE

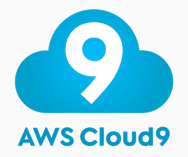

- Wrapper around developer tools to simplify setup
- **Templates**
- **Team Management**
- Central Project Dashboard
- Free of charge
- Cloud9
	- Cloud-based full-fledged IDE
	- Runs in a web browser

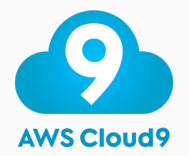

- Wrapper around developer tools to simplify setup
- **Templates**
- **Team Management**
- Central Project Dashboard
- Free of charge
- Cloud9
	- Cloud-based full-fledged IDE
	- Runs in a web browser
	- Collaborative editing and chat

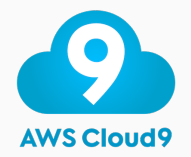

- Wrapper around developer tools to simplify setup
- **Templates**
- Team Management
- Central Project Dashboard
- Free of charge
- Cloud9
	- Cloud-based full-fledged IDE
	- Runs in a web browser
	- Collaborative editing and chat
	- Greatly-integrated with AWS

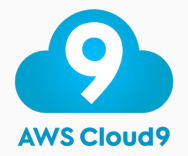

- Wrapper around developer tools to simplify setup
- **Templates**
- Team Management
- Central Project Dashboard
- Free of charge
- Cloud9
	- Cloud-based full-fledged IDE
	- Runs in a web browser
	- Collaborative editing and chat
	- Greatly-integrated with AWS m.
	- Free of charge

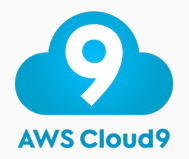

# An AWS bestiarium

Machine Learning

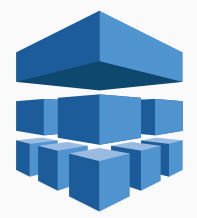

Preconfigured for Tensorflow, MXNet...

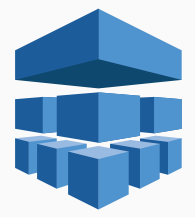

- Preconfigured for Tensorflow, MXNet...
- Build, Train and Deploy phases  $\mathcal{L}_{\mathcal{A}}$

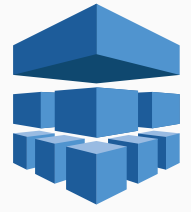

- Preconfigured for Tensorflow, MXNet...
- Build, Train and Deploy phases **The State**
- Pay based on build time, train time and hosting time

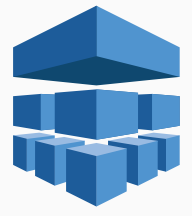

Comprehend (for NLP) <sup>2 Dashboard</sup>

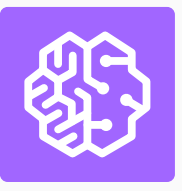

- Comprehend (for NLP) <sup>2 Dashboard</sup>
- Rekognition (Visual Analysis) <sup>2 Dashboard</sup>

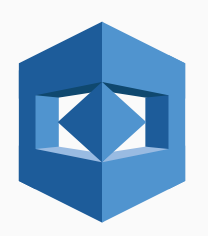

- Comprehend (for NLP) <sup>2 Dashboard</sup>
- Rekognition (Visual Analysis) <sup>2 Dashboard</sup>
- **Translate**

- Comprehend (for NLP) <sup>2 Dashboard</sup>
- Rekognition (Visual Analysis) <sup>2 Dashboard</sup>
- Translate
- Polly (text-to-speech)

- Comprehend (for NLP) <sup>2 Dashboard</sup>
- Rekognition (Visual Analysis) <sup>2 Dashboard</sup>
- Translate
- Polly (text-to-speech)
- Transcribe (speech-to-text)

# An AWS bestiarium

**MISCELLANEA** 

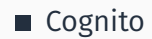

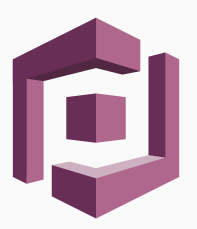

Sign-up and authentication

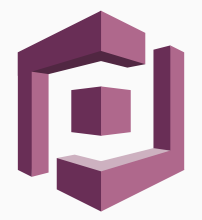

- Sign-up and authentication
- **Federated identities**

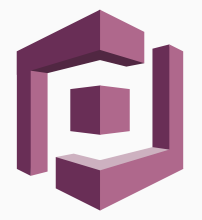

- Sign-up and authentication
- **Federated identities**
- CloudFront

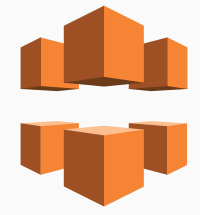

- Sign-up and authentication
- **Federated identities**
- CloudFront
	- Content Delivery Network

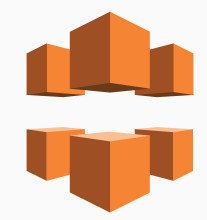

- Sign-up and authentication
- **Federated identities**
- CloudFront
	- Content Delivery Network
	- 116 Points of Presence in 56 cities across 24 countries

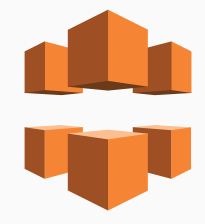

- Sign-up and authentication
- **Federated identities**
- CloudFront
	- Content Delivery Network
	- 116 Points of Presence in 56 cities across 24 countries
- **Mechanical Turk**

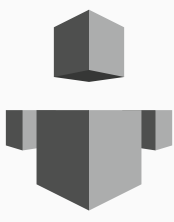
#### Amazon MechanicalTurk

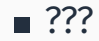

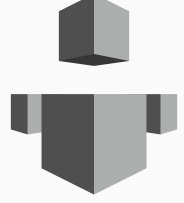

#### **THE TURK**

### *The Turk* was a chess-playing automaton built in 1770.

#### **THE TURK**

### *The Turk* was a chess-playing automaton built in 1770.

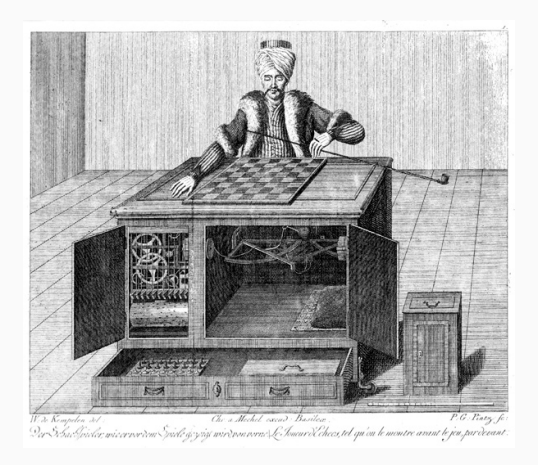

#### **THE TURK**

*The Turk* was a chess-playing automaton built in 1770. Obviously it was a fraud.

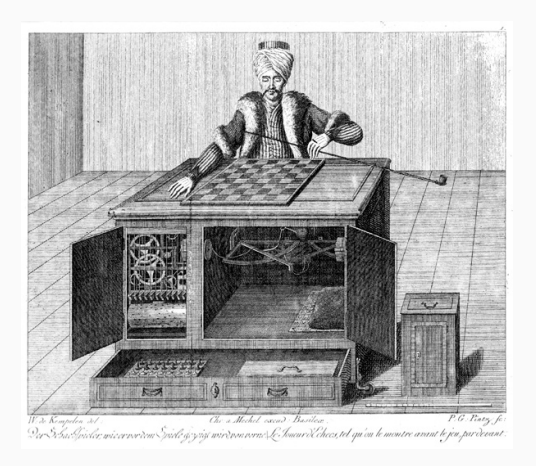

#### Amazon MechanicalTurk

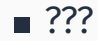

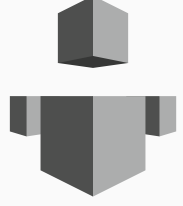

#### ■ Human Intelligence through an API

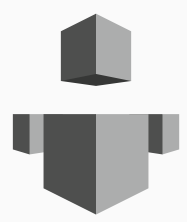

- Human Intelligence through an API
- Create HIT (Human Intelligence Task)

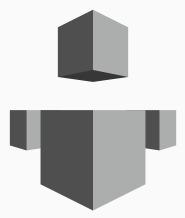

- Human Intelligence through an API
- Create HIT (Human Intelligence Task)
- Elastic, on-demand workforce

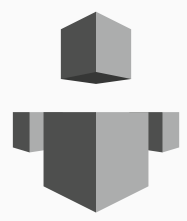

- Human Intelligence through an API
- Create HIT (Human Intelligence Task)
- Elastic, on-demand workforce
- $\blacksquare$  Available 24/7

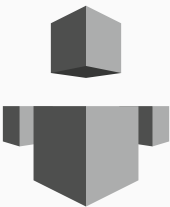

## An AWS bestiarium

**COMPUTING** 

(Virtual) Servers on demand

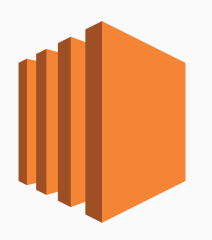

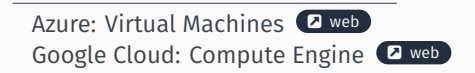

- (Virtual) Servers on demand
- Different types of instances to suit computing needs

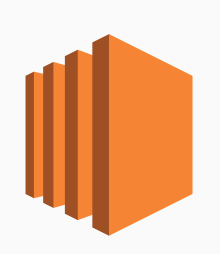

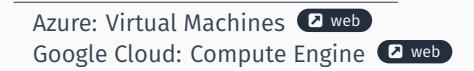

- (Virtual) Servers on demand
- Different types of instances to suit computing needs
- Per-second (or per-hour) billing

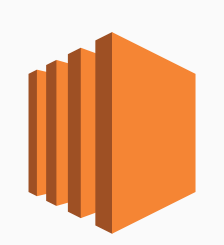

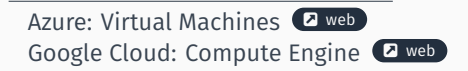

- (Virtual) Servers on demand
- Different types of instances to suit computing needs
- Per-second (or per-hour) billing
- Data transfer not included!

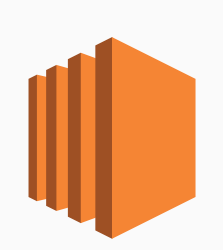

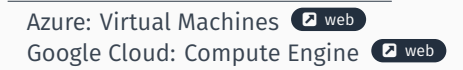

- (Virtual) Servers on demand
- Different types of instances to suit computing needs
- Per-second (or per-hour) billing
- Data transfer not included!
- Persistent storage not included!

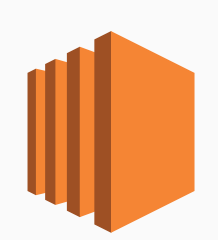

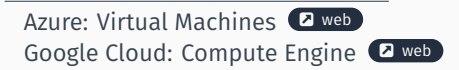

- (Virtual) Servers on demand
- Different types of instances to suit computing needs
- Per-second (or per-hour) billing
- Data transfer not included!
- Persistent storage not included!
	- $R$ **K**HEBS/EFS

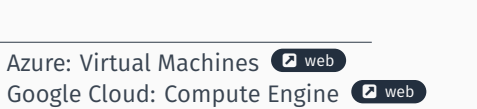

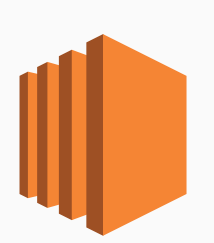

- (Virtual) Servers on demand
- Different types of instances to suit computing needs
- Per-second (or per-hour) billing
- Data transfer not included!
- Persistent storage not included!
	- $R$ **KIEBS/EFS**
- Scaling not included!

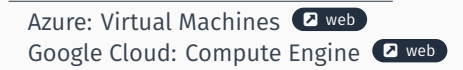

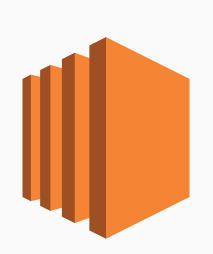

### Amazon EC2 Auto Scaling

*Scaling is the ability to increase or decrease the compute capacity of your application*

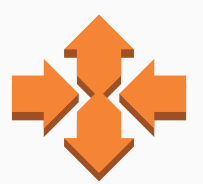

Azure: Virutal Machine Scale Sets <sup>2</sup> Google Cloud: Load Balancing 2 web

### Amazon EC2 Auto Scaling

*Scaling is the ability to increase or decrease the compute capacity of your application*

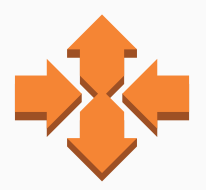

Scale your application manually, on a scheduled basis or on demand

Azure: Virutal Machine Scale Sets <sup>2</sup> Google Cloud: Load Balancing 2 web

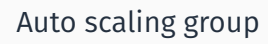

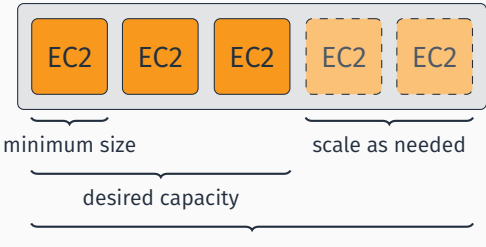

maximum size

**Distributes incoming traffic across** multiple EC2 instances

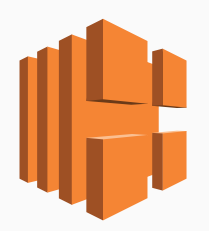

- Distributes incoming traffic across multiple EC2 instances
- Pay-per-use billing

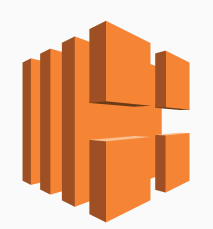

Azure: Load Balancer 2 web

- Distributes incoming traffic across multiple EC2 instances
- Pay-per-use billing
	- Execution time

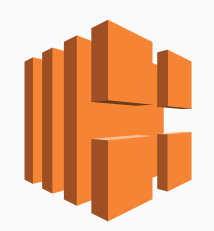

- Distributes incoming traffic across multiple EC2 instances
- Pay-per-use billing
	-
	- Execution time<br>■ Number of requests / traffic

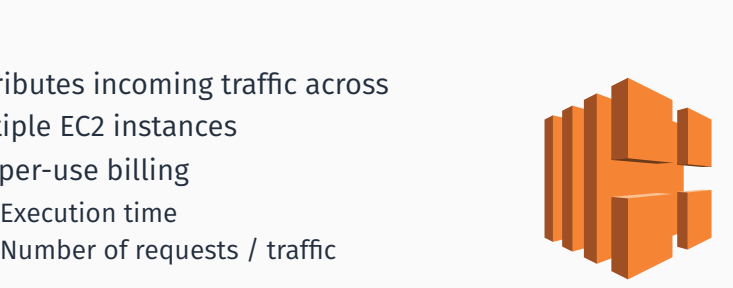

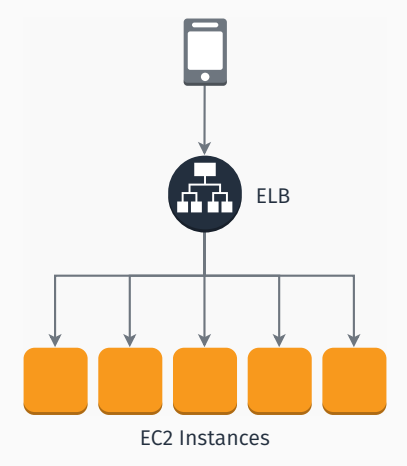

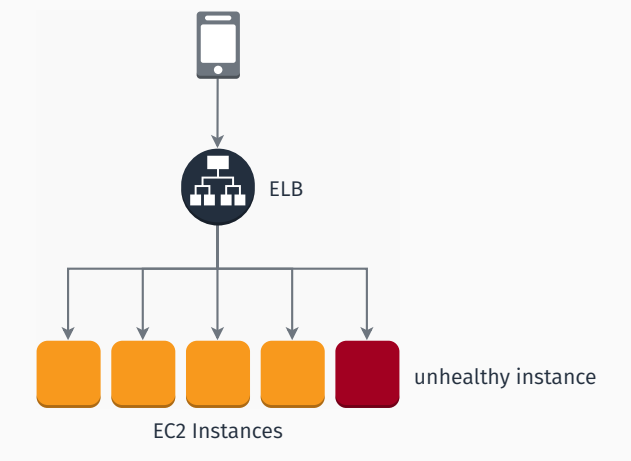

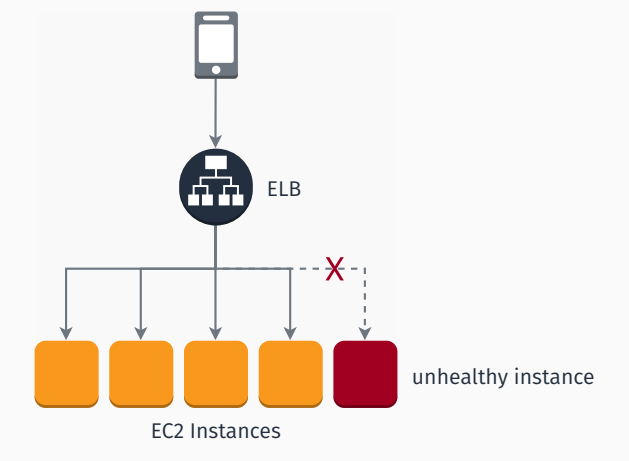

A lightweight, simplified offer

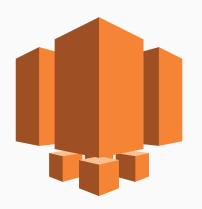

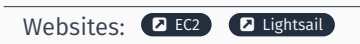

- A lightweight, simplified offer
- **Bundles computing, storage, and** networking capacity

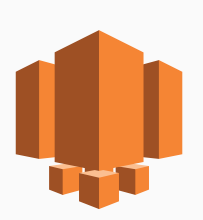

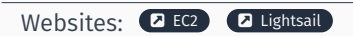

- A lightweight, simplified offer
- **Bundles computing, storage, and** networking capacity
- Preconfigured instances for

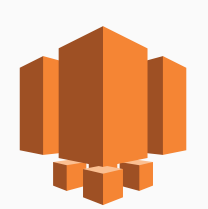

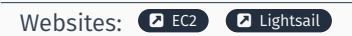

- A lightweight, simplified offer
- **Bundles computing, storage, and** networking capacity
- Preconfigured instances for
	- Debian, Windows Server, ...

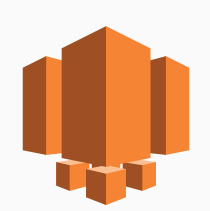

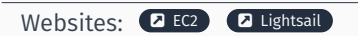

- A lightweight, simplified offer
- **Bundles computing, storage, and** networking capacity
- Preconfigured instances for
	- Debian, Windows Server, ...
	- Wordpress, Magento, Redmine, ...

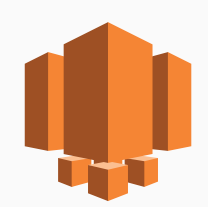

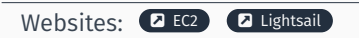

- A lightweight, simplified offer
- **Bundles computing, storage, and** networking capacity
- Preconfigured instances for
	- Debian, Windows Server, ...
	- Wordpress, Magento, Redmine, ...
	- LAMP stack, Nginx, ...

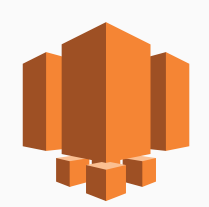

- A lightweight, simplified offer
- **Bundles computing, storage, and** networking capacity
- Preconfigured instances for
	- Debian, Windows Server, ...
	- Wordpress, Magento, Redmine, ...
	- LAMP stack, Nginx, ...
- Low and predictable monthly costs

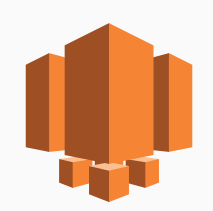

"*Easy to begin, impossible to outgrow*"

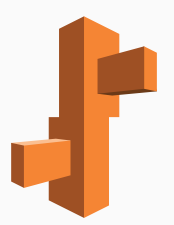

#### Amazon Elastic Beanstalk

- "*Easy to begin, impossible to outgrow*"
- Easy-to-use service to deploy web apps

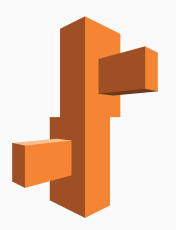
- "*Easy to begin, impossible to outgrow*"
- Easy-to-use service to deploy web apps
- Supports Apache, Nginx, IIS and more

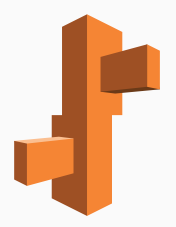

- "*Easy to begin, impossible to outgrow*"
- Easy-to-use service to deploy web apps
- Supports Apache, Nginx, IIS and more
- Supports Java, .NET, PHP, Node.js, Python, Ruby, Go, and Docker

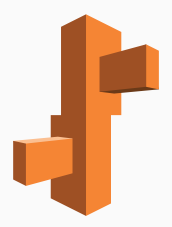

- "*Easy to begin, impossible to outgrow*"
- Easy-to-use service to deploy web apps
- Supports Apache, Nginx, IIS and more
- Supports Java, .NET, PHP, Node.js, Python, Ruby, Go, and Docker
- Manages auto-scaling, load balancing, health monitoring

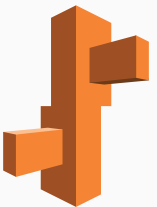

- "*Easy to begin, impossible to outgrow*"
- Easy-to-use service to deploy web apps
- Supports Apache, Nginx, IIS and more
- Supports Java, .NET, PHP, Node.js, Python, Ruby, Go, and Docker
- Manages auto-scaling, load balancing, health monitoring

# ■ Customizable

- "*Easy to begin, impossible to outgrow*"
- $\blacksquare$  Easy-to-use service to deploy web apps
- Supports Apache, Nginx, IIS and more
- Supports Java, .NET, PHP, Node.js, Python, Ruby, Go, and Docker
- Manages auto-scaling, load balancing, health monitoring
- Customizable
- Free of charge. Pay only for the AWS resources you use.

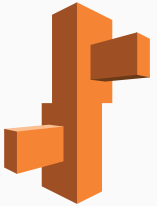

Elastic Compute Cloud (EC2)

- Elastic Compute Cloud (EC2)
	- Auto-scaling, Elastic Load Balancing

Elastic Compute Cloud (EC2)

- Auto-scaling, Elastic Load Balancing
- **Lightsail**

Elastic Compute Cloud (EC2)

- Auto-scaling, Elastic Load Balancing
- **Lightsail**
- **Elastic Beanstalk**

Elastic Compute Cloud (EC2)

- Auto-scaling, Elastic Load Balancing
- **■** Lightsail
- **Elastic Beanstalk**

We have to (somewhat) care about the infrastructure!

### Deploying a Web Application with Amazon Elastic Beanstalk

# It's demo time!

# ■ Checkout a very simple web application written in PHP

■ Checkout a very simple web application written in PHP ■ Run it locally (optional)

- Checkout a very simple web application written in PHP
- Run it locally (optional)
- Deploy it to the cloud using Amazon Elastic Beanstalk
- Checkout a very simple web application written in PHP
- Run it locally (optional)
- Deploy it to the cloud using Amazon Elastic Beanstalk
- Doable in 30 minutes at home.

a substantially static homepage

- a substantially static homepage
- **a** a comment page allowing users to leave feedbacks.

- a substantially static homepage
- **a** a comment page allowing users to leave feedbacks.

- a substantially static homepage
- **a** a comment page allowing users to leave feedbacks.

Technologies involved:

■ Symfony framework

- a substantially static homepage
- **a** a comment page allowing users to leave feedbacks.

Technologies involved:

- Symfony framework
- Doctrine ORM

- a substantially static homepage
- **a** a comment page allowing users to leave feedbacks.

Technologies involved:

- Symfony framework
- Doctrine ORM
- Webpack, Sass

# **ARCHITECTURE**

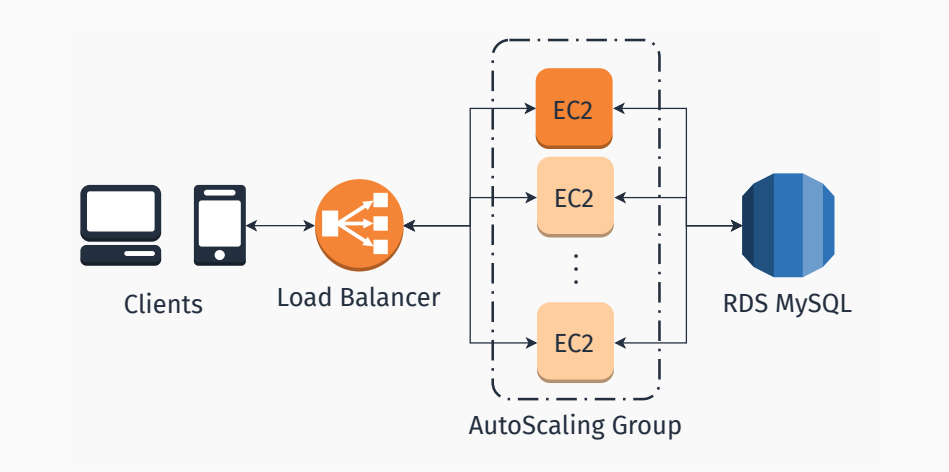

**M** Skip tutorial

# ■ An AWS account (a free one will suffice)

- An AWS account (a free one will suffice)
- git version control (recommended)
- An AWS account (a free one will suffice)
- git version control (recommended)
- $\blacksquare$  If you want to build and run the app locally:
- An AWS account (a free one will suffice)
- git version control (recommended)
- $\blacksquare$  If you want to build and run the app locally:
	- An AMP (Apache, PHP *≥* 7.1.3, MySQL *≥* 5.7) stack
- An AWS account (a free one will suffice)
- git version control (recommended)
- $\blacksquare$  If you want to build and run the app locally:
	- An AMP (Apache, PHP *≥* 7.1.3, MySQL *≥* 5.7) stack
	- Composer package manager
- An AWS account (a free one will suffice)
- git version control (recommended)
- $\blacksquare$  If you want to build and run the app locally:
	- An AMP (Apache, PHP *≥* 7.1.3, MySQL *≥* 5.7) stack
	- Composer package manager **Tale**
	- Node.js m.

# STEP 1: GET THE APP

Clone the git repository **O Github** 

D:\Desktop> git clone https://github.com/luistar/ serverful-webapp.git serverful-webapp

## Install dependencies with composer

D:\Desktop> cd serverful-webapp

D:\Desktop\serverful-webapp> composer install

Then install Node.js dependecies

D:\Desktop\serverful-webapp> npm install

Start your database instance and create an user for the webapp. Once you are done, update the configuration file config/packages/database-config.php accordingly.

```
2 //get parameter from environment or fallback to defaults
3 \mid \text{6}db host = (
4 (isset($ SERVER['RDS HOST'])) ?
5 ($_SERVER['RDS_HOST']) : ('localhost')
6 );
     And following lines */
```
In config/services.yaml replace the dummy text with your Google Maps API Key.

42/187

```
1 | parameters:
2 locale: 'en'
3 app.gmaps_api_key: '<YOUR GMAPS API KEY HERE>'
```
#### Build assets with

D:\Desktop\serverful-webapp> npm run webpack-dev

#### Then create the database and the data schema by running

D:\Desktop\serverful-webapp> npm run drop-database D:\Desktop\serverful-webapp> npm run create-database D:\Desktop\serverful-webapp> npm run create-schema

# STEP 5: RUN THE APP

Now you can start the dev server anche check out the app.

D:\Desktop\serverful-webapp> npm run serve

Once the server started, visit the webapp at localhost:8000

# Elastic Beanstalk requires a single WAR or ZIP archive containing you app. To create a source bundle for our app, run

D:\Desktop\serverful-webapp> npm run create-sourcebundle

A serverful-app.zip (our source bundle) archive will be created in the app root.
Go to the RDS Console and select "instances" .

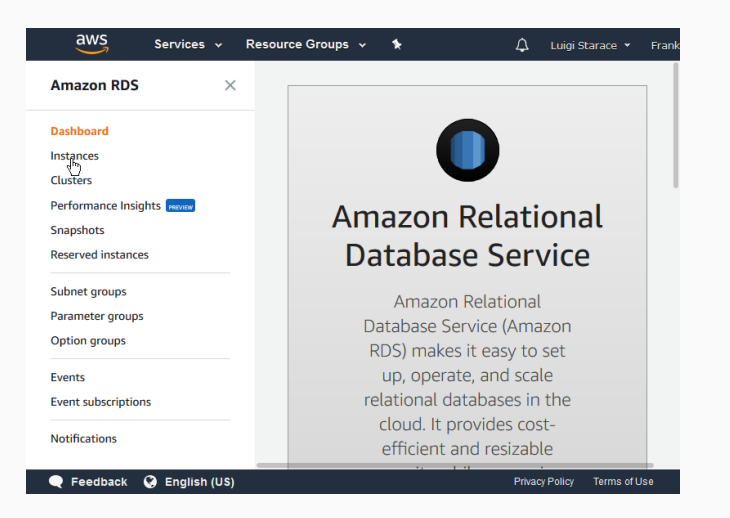

#### Select "Launch DB instance" .

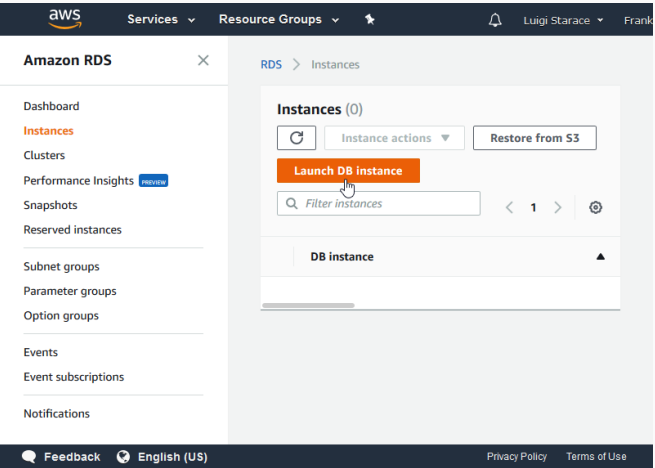

## Select MySQL DBMS.

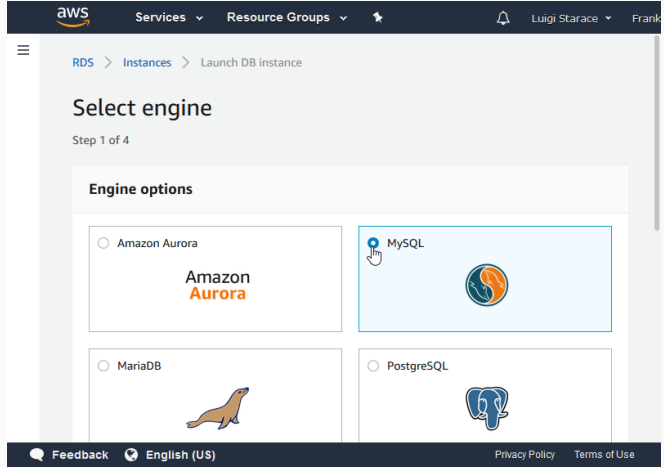

# STEP 7: CREATE A DATABASE INSTANCE

## Enable only free-tier options and continue.

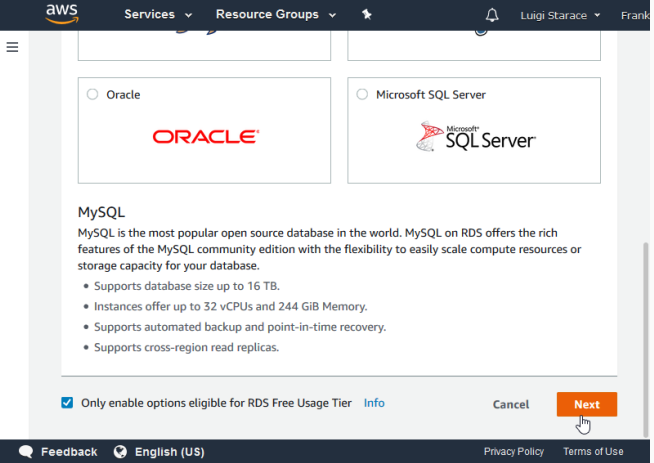

# Select MySQL version 5.7.21

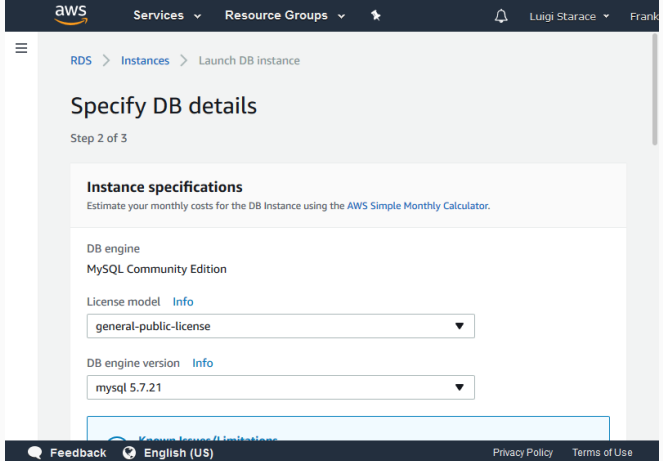

#### Select db.t2.micro instance.

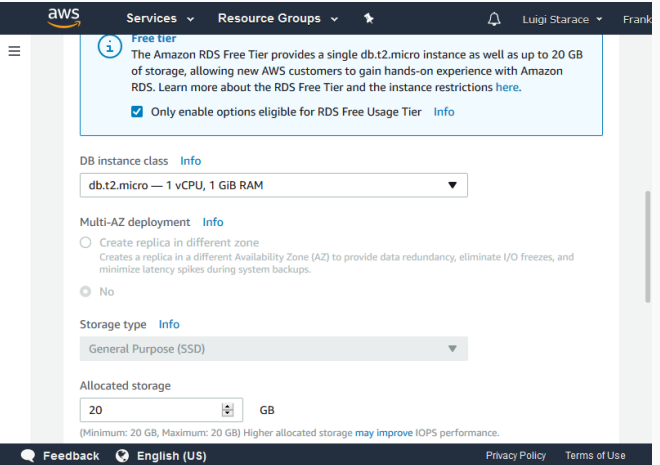

# Enter your desidered settings (remember the password!  $\triangle$ ).

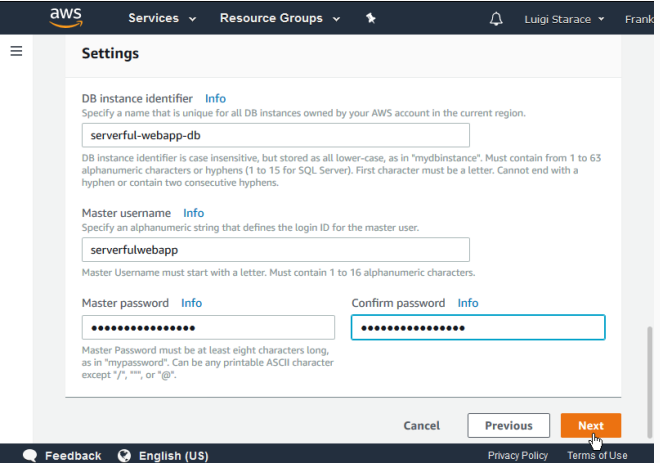

## Be sure to select "create a new security group" .

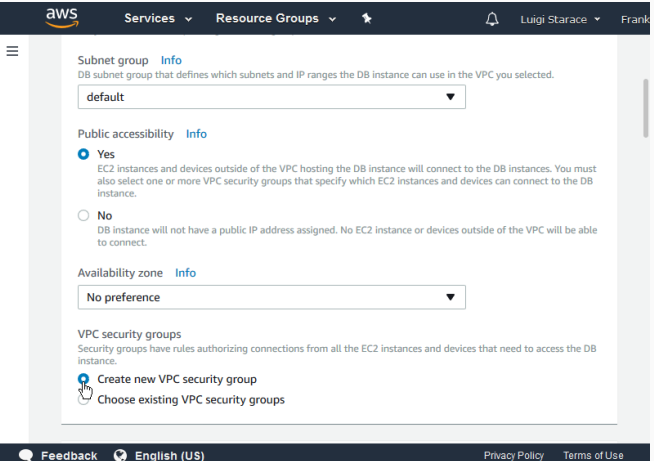

ierms of l

# Enter a database name for the instance (important!  $\triangle$ ) and leave the rest as is.

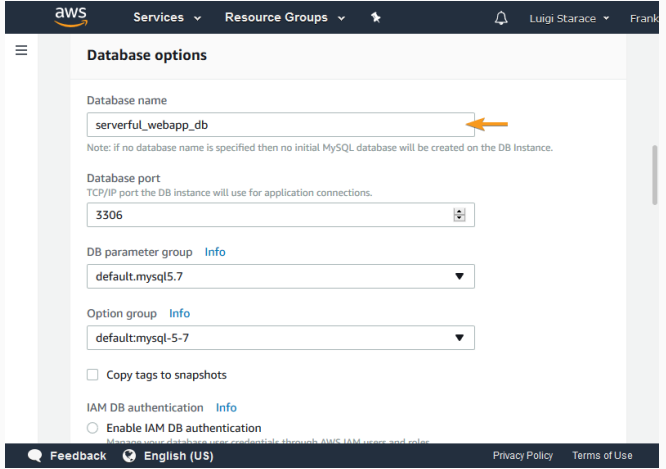

#### Click on "Launch DB Instance" .

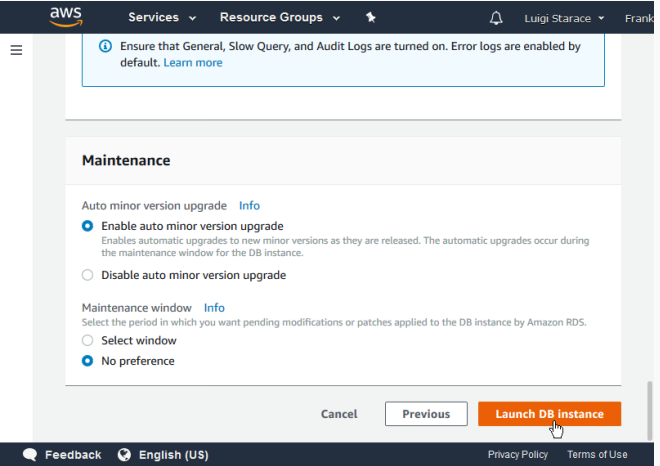

The creation process takes around 15 minutes. Click on "View DB Instance Details" to visit the detail page for the instance you just created.

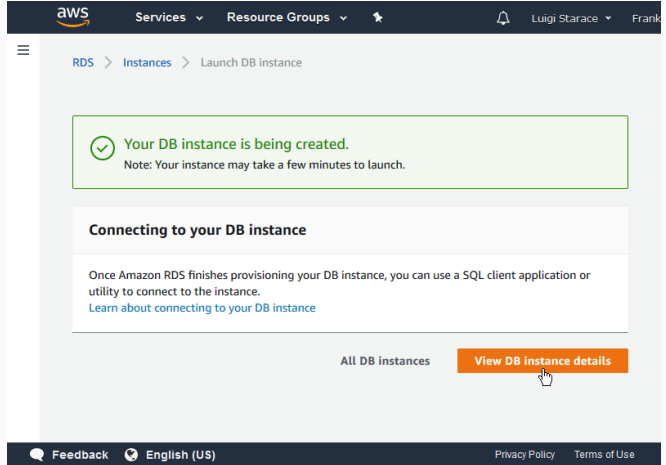

56/187

When done, the status in your instance detail page will change to "available" .

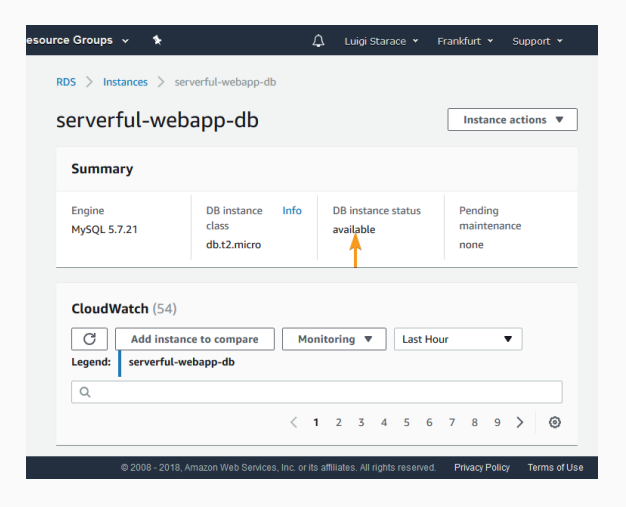

# Notice a few important elements in the details section. We're going to need these later.

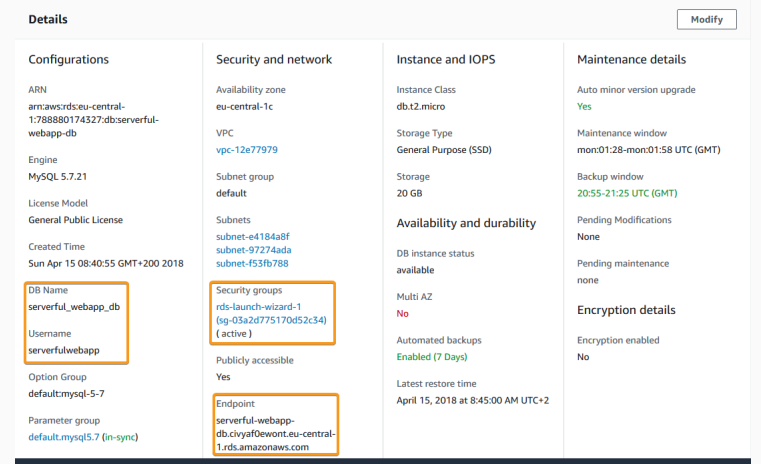

58/187

We'll need this instance to be accessible by our web application. To do so we're going to add a new rule to allow all instances in the same security group to access the database instance.

# Click on the security group in the section *Security Group Rules*.

#### Security group rules (2)

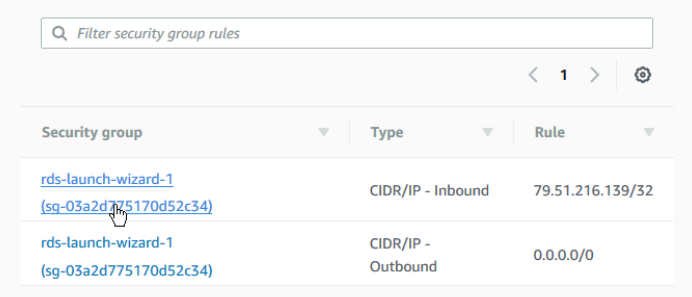

# STEP 7: CREATE A DATABASE INSTANCE

# Select the *Inbound* tab then click on the Edit button.

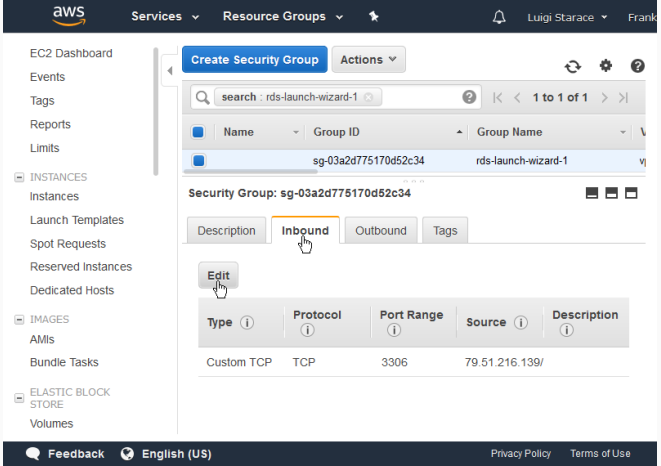

Add a new rule as shown in the picture. Be sure to select the same security group of the database instance. Then save and return to the RDS instance detail page.

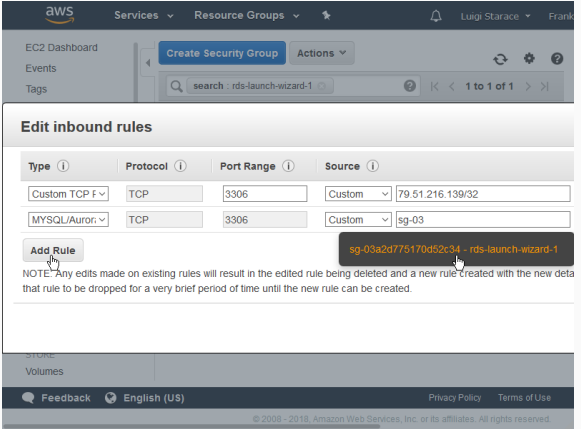

The rule you just added should be displayed among the other two.

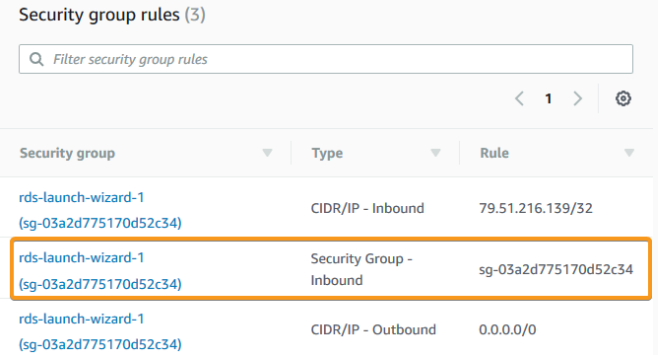

## Step 7: Create a Beanstalk application

Go to the Beanstalk console and select *Create New Application*.

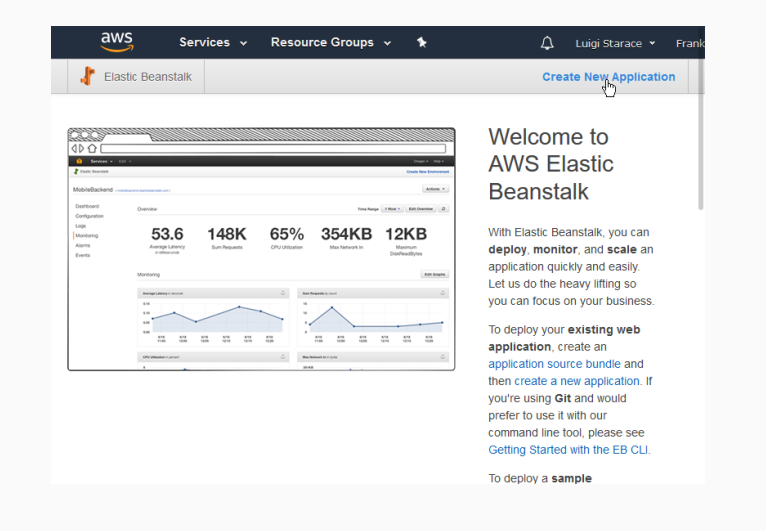

## STEP 7: CREATE A BEANSTALK APPLICATION

# Fill the form with your application information and continue.

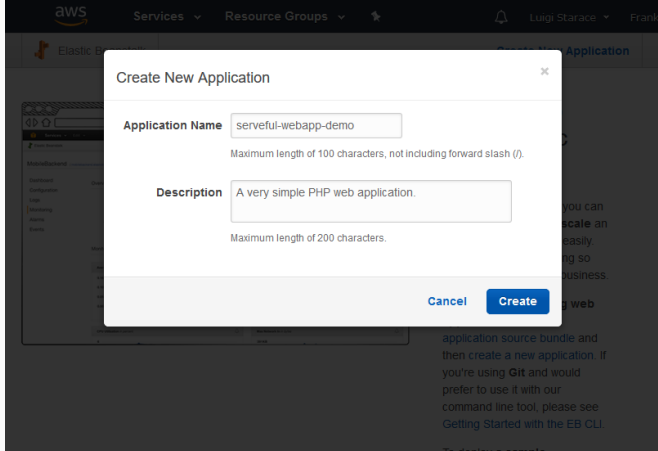

Then select *Create one now* to create a new environment for your application.

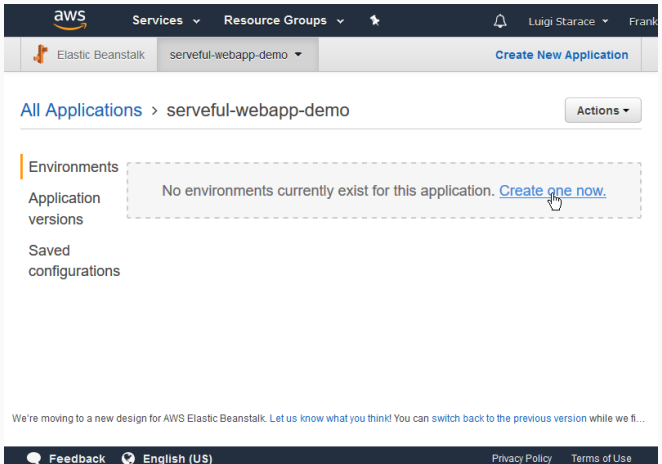

# Select *Web Server Environment*, as we are going to deploy a web application.

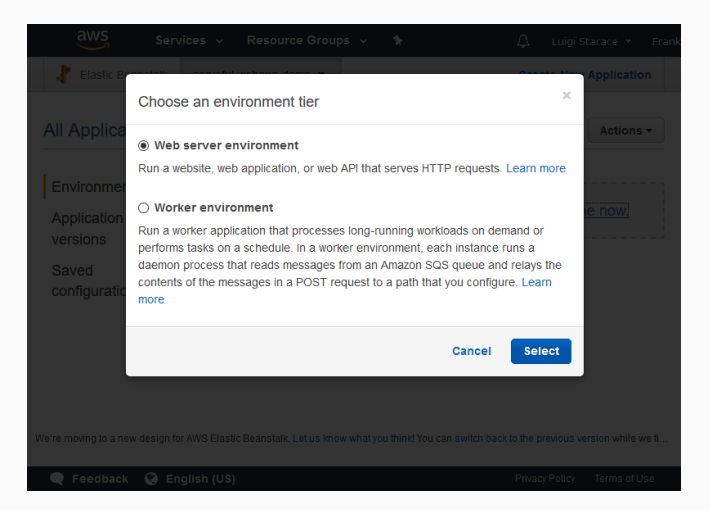

#### Step 7: Create a Beanstalk application

## Fill the form with information about your environment.

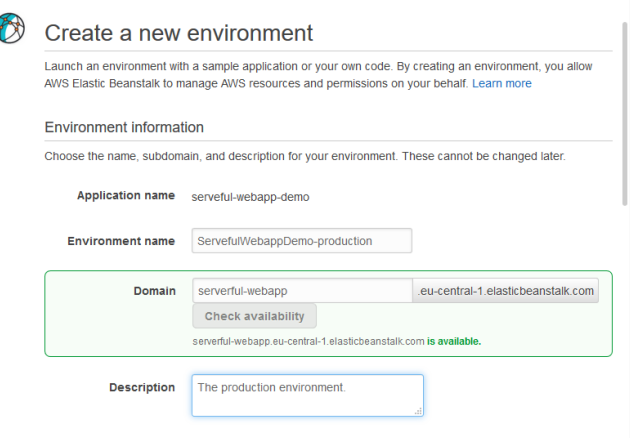

Select PHP as preconfigured platform and upload the source bundle you previously prepared.

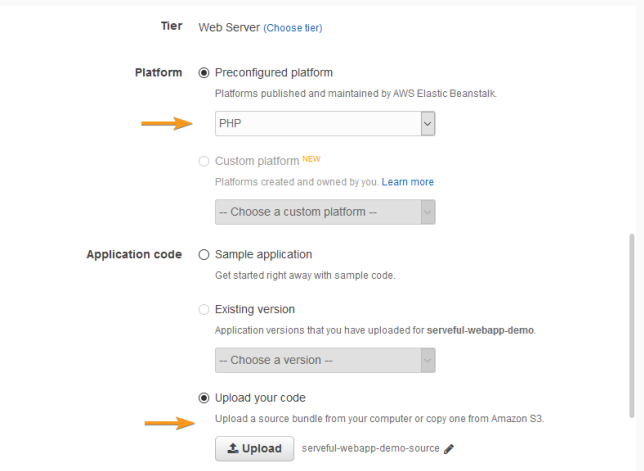

#### Step 7: Create a Beanstalk application

#### Select *Configure More Options* and continue.

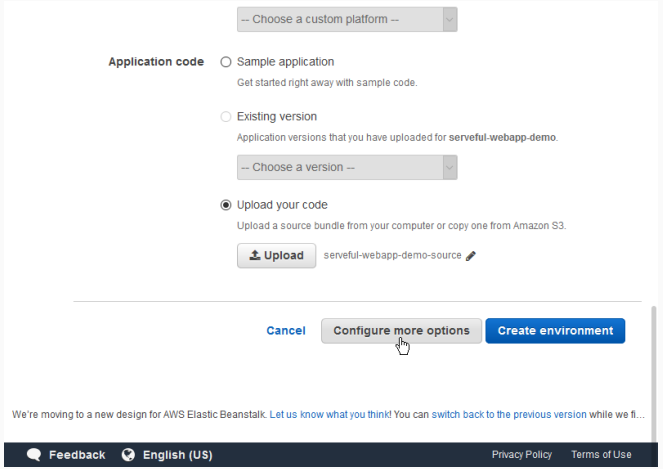

# In the configuration page, select *modify* con the *Instances* card.

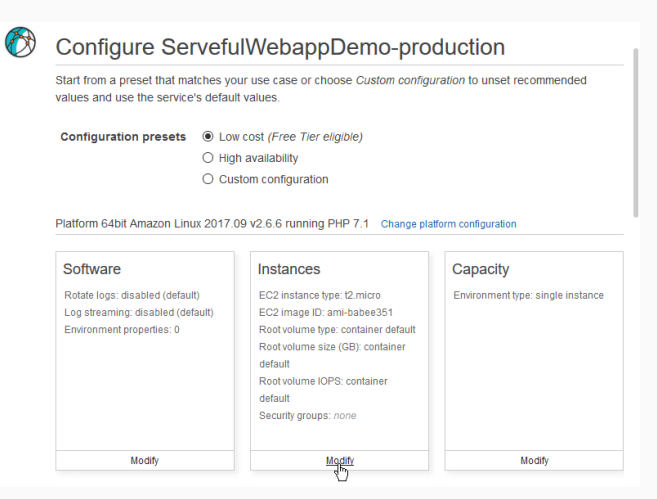

In the instances configuration page, add the t2 instance to the same security group as the DB instance. Then save and continue.

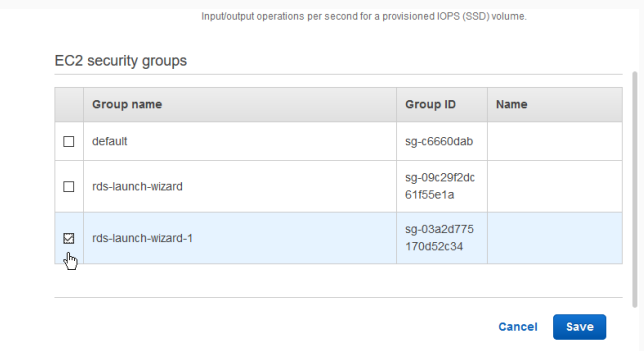

## STEP 7: CREATE A BEANSTALK APPLICATION

#### In the configuration page, select *modify* con the *Software* card.

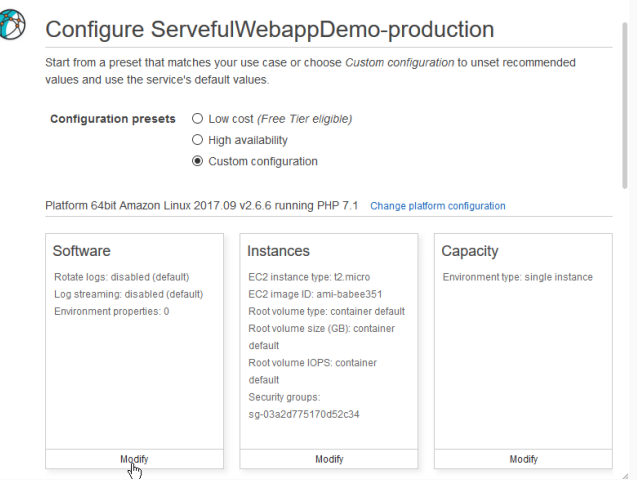

## STEP 7: CREATE A BEANSTALK APPLICATION

#### Enter "/public" as the document root and scroll down.

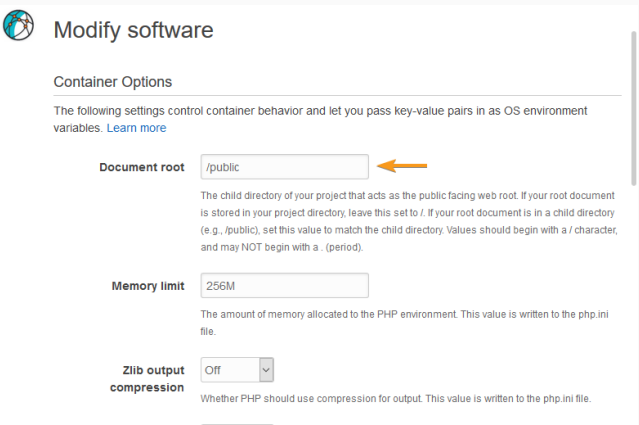

# Enter the required enviroment parameters are show in the picture. Be careful, deployment might fail if you mess up!  $\blacktriangle$

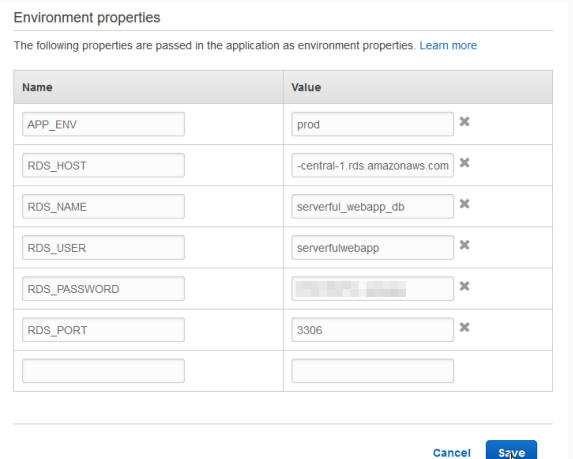

## Step 7: Create a Beanstalk application

# Click on *Create Enviroment* and continue.

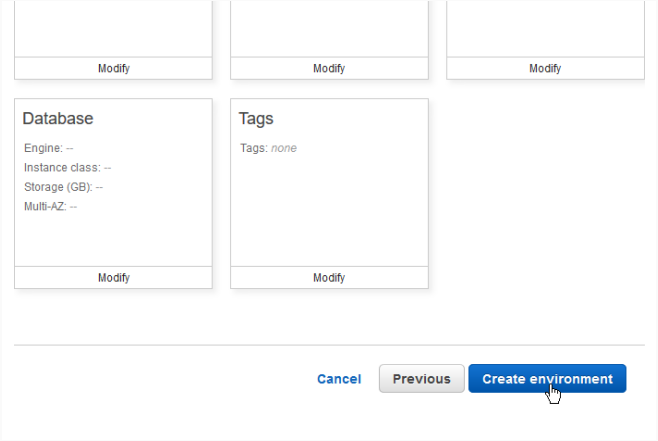

# Wait for the enviroment to be created. This takes about 10 minutes.

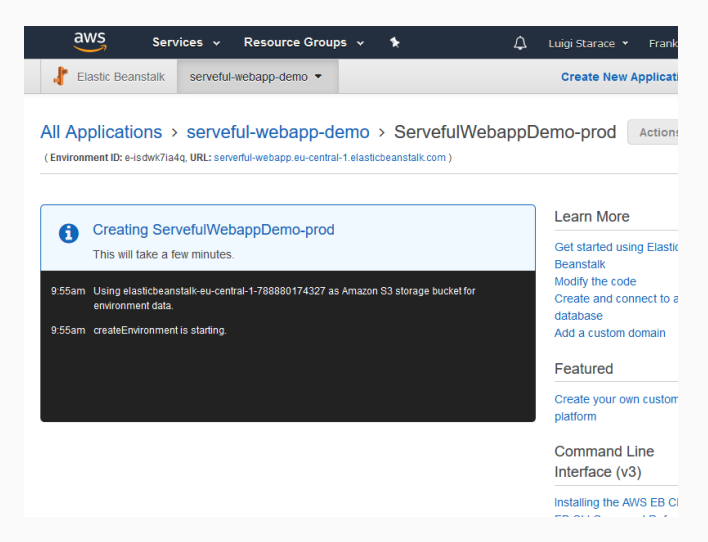

Right now we have our application running on a single (virtual) web server. That's not scaling at all. Let's take advantage of the cloud and make the web application load balanced.

# Select the environment's configuration view, then select the Capacity card.

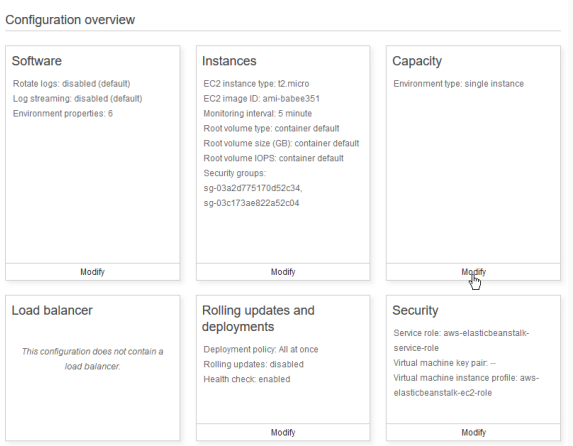

# Select "Load balanced" as the environment type and customize the Auto Scaling Group.

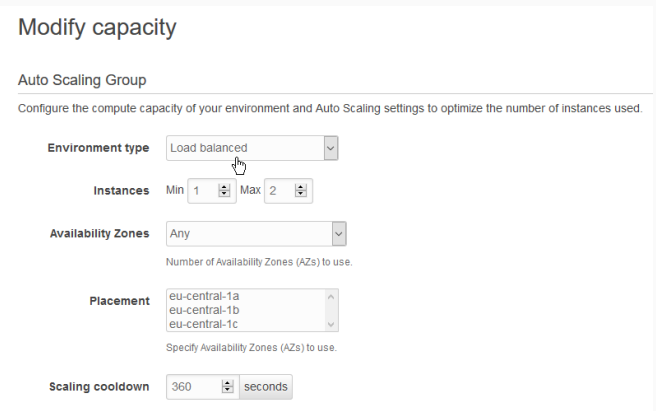

Select some triggers (you can even setup time based ones), then save your changes.

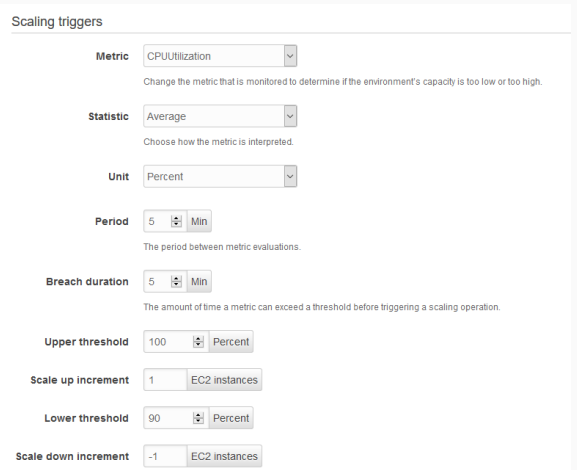
When it's done you should see something like this. Click on the URL to visit the load-balanced web application you just deployed on Beanstalk!

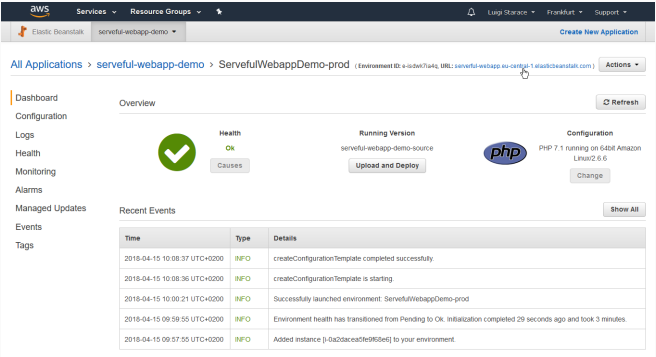

#### Step 9: Enjoy your web app

#### Sweet!

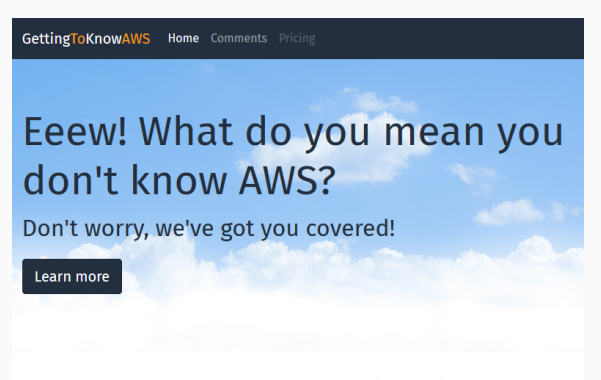

Get to know Amazon Web Services with our talk

LET'S GET BACK TO COMPUTING SERVICES

## ■ You provide the code and say when to run it.

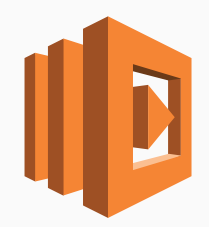

- You provide the code and say when to run it.
- Execution is triggered by events

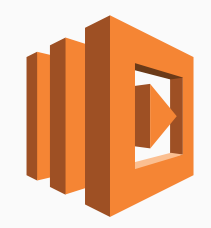

- You provide the code and say when to run it.
- Execution is triggered by events
	- S3, Cognito, DynamoDB

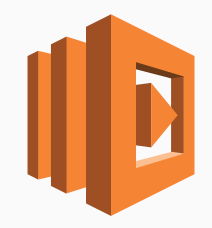

- You provide the code and say when to run it.
- Execution is triggered by events
	- S3, Cognito, DynamoDB
	- CodeCommit, Scheduled Event  $\blacksquare$

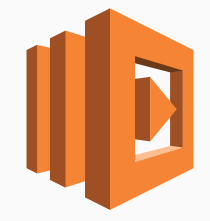

- You provide the code and say when to run it.
- Execution is triggered by events
	- S3, Cognito, DynamoDB
	- CodeCommit, Scheduled Event m.
- Support for Java, Node.js, C# e Python (more to come).

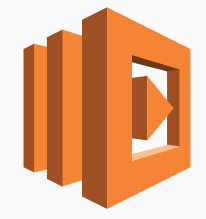

- You provide the code and say when to run it.
- Execution is triggered by events
	- S3, Cognito, DynamoDB
	- m. CodeCommit, Scheduled Event
- Support for Java, Node.js, C# e Python (more to come).
- $\blacksquare$  Pay only for **actual** execution time.

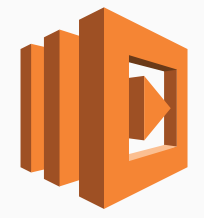

- You provide the code and say when to run it.
- Execution is triggered by events
	- S3, Cognito, DynamoDB
	- m. CodeCommit, Scheduled Event
- Support for Java, Node.js, C# e Python (more to come).
- $\blacksquare$  Pay only for **actual** execution time.
- $\blacksquare$  Run your code without thinking about infrastructure

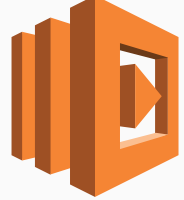

- You provide the code and say when to run it.
- $\blacksquare$  Execution is triggered by events
	- S3, Cognito, DynamoDB
	- CodeCommit, Scheduled Event
- Support for Java, Node.js, C# e Python (more to come).
- $\blacksquare$  Pay only for **actual** execution time.
- $\blacksquare$  Run your code without thinking about infrastructure
	- No need to worry about provisioning, load balancing, scaling...

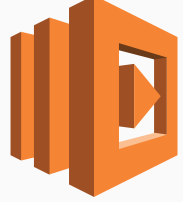

## Amazon Lambda: limits

AWS Lambda imposes some limits

■ Max 300 seconds execution time.

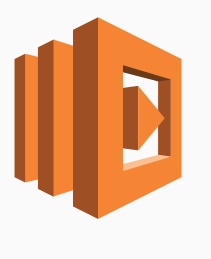

- Max 300 seconds execution time.
- Max 3008 MB memory allocation.

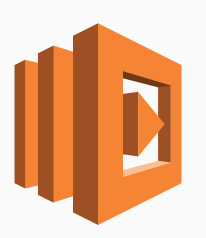

- Max 300 seconds execution time.
- Max 3008 MB memory allocation.
- Deployment package must be smaller than 50 MB (negotiable).

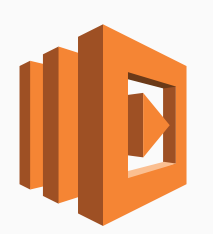

- Max 300 seconds execution time.
- Max 3008 MB memory allocation.
- Deployment package must be smaller than 50 MB (negotiable).
- No more than 10000 concurrent invocation of a Lambda function in a given region (negotiable).

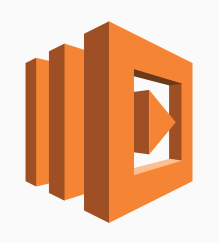

- **Max 300 seconds execution time.**
- Max 3008 MB memory allocation.
- Deployment package must be smaller than 50 MB (negotiable).
- No more than 10000 concurrent invocation of a Lambda function in a given region (negotiable).
- For a complete list: **a** Lambda docs

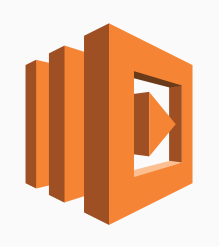

FaaS (Functions as a Service)

**Functions are the unit of deployment** 

- **Functions are the unit of deployment**
- Executed in ephemeral, stateless containers

- **Functions are the unit of deployment**
- Executed in ephemeral, stateless containers
- **Event driven**

# AMAZON LAMBDA: FAAS

- **Functions are the unit of deployment**
- Executed in ephemeral, stateless containers
- **Event driven**
- No provisioning, scales automatically

- **Functions are the unit of deployment**
- Executed in ephemeral, stateless containers
- **Event driven**
- No provisioning, scales automatically
- Azure: Functions <>
web

- **Functions are the unit of deployment**
- Executed in ephemeral, stateless containers
- **Event driven**
- No provisioning, scales automatically
- Azure: Functions <web
- Google Cloud: Functions <>>
ODME<br/>
Google Cloud: Functions<br/><</>
CMED

- **Functions are the unit of deployment**
- Executed in ephemeral, stateless containers
- **Event driven**
- No provisioning, scales automatically
- Azure: Functions web
- Google Cloud: Functions <>>
ODME<br/>
Google Cloud: Functions<br/><</>
CMED
- $\blacksquare$  IBM: Cloud Functions  $\bullet$  web

- **Functions are the unit of deployment**
- Executed in ephemeral, stateless containers
- **Event driven**
- No provisioning, scales automatically
- Azure: Functions <web
- Google Cloud: Functions <a>
- **IBM: Cloud Functions Web** 
	- Based on Apache OpenWhisk web

#### ■ Orchestrating Lambda functions

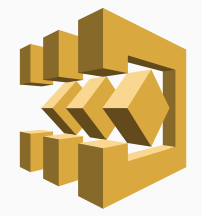

# ■ Orchestrating Lambda functions

Define a state machine

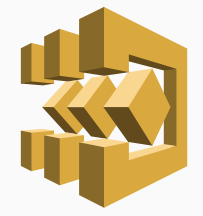

#### Amazon Step Functions: sample I

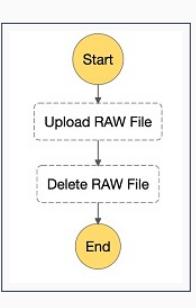

Figure 3: Sequential steps, from [AWS]

#### Amazon Step Functions: sample II

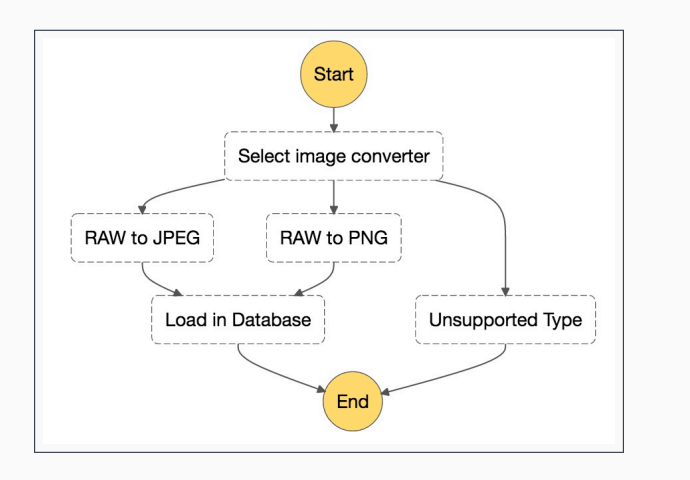

Figure 4: Branching, from [AWS]

#### Amazon Step Functions: sample III

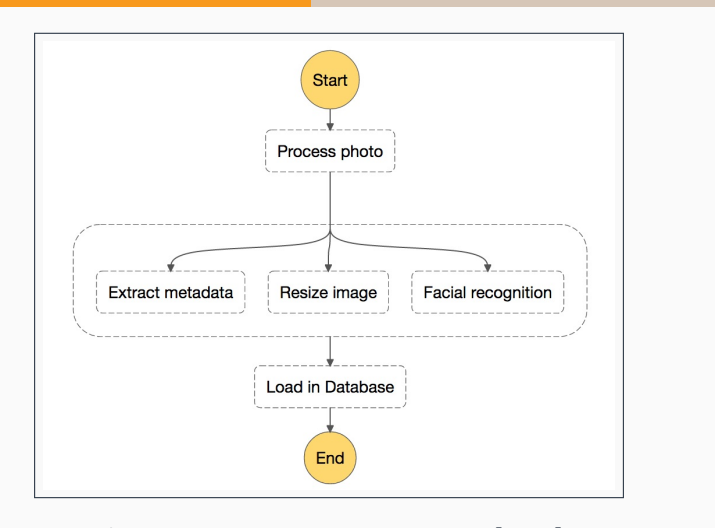

Figure 5: Parallel execution, from [AWS]

## Amazon Step Functions: sample IV

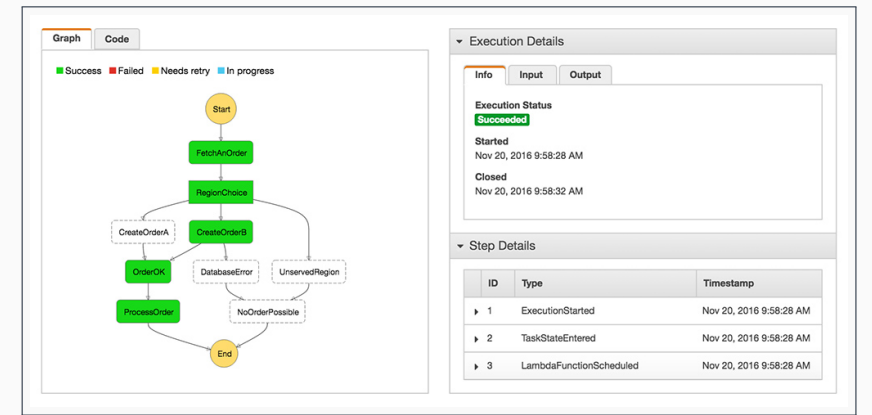

Figure 6: Monitoring executions, from [AWS]

## ■ Create, publish, and secure APIs at any scale

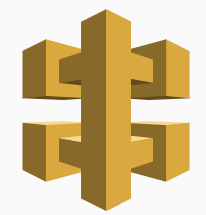

- Create, publish, and secure APIs at any scale
- Authorizers (Cognito)

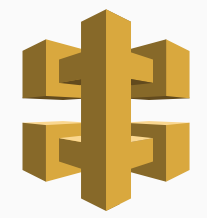

# Serverless? What's all the **FaaS** about?

#### Serverless trend

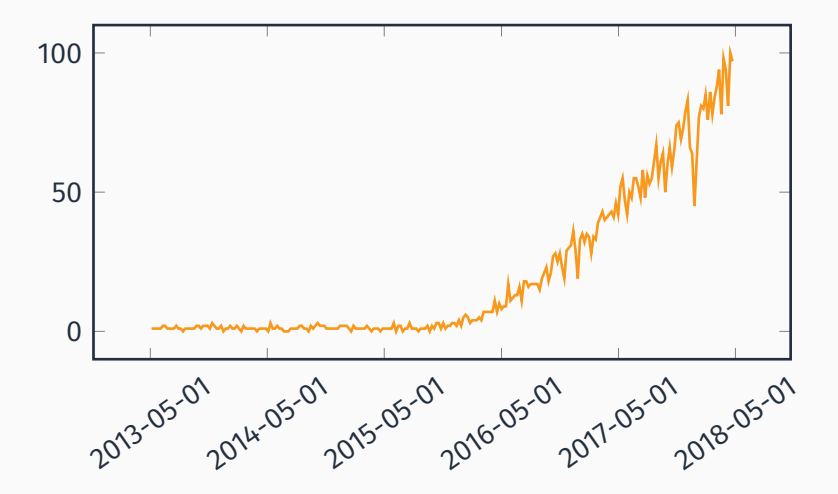

Figure 7: Last five years trend on Google for "serverless"

■ No, they're not *actually* serverless...

- No, they're not *actually* serverless...
- Rely on FaaS and third-party services so that traditional always-on servers are no longer needed
- No, they're not *actually* serverless...
- Rely on FaaS and third-party services so that traditional always-on servers are no longer needed
- No worries about provisioning and scaling
- No, they're not *actually* serverless...
- Rely on FaaS and third-party services so that traditional always-on servers are no longer needed
- No worries about provisioning and scaling
- "Smarter" clients

#### Serverless use cases: sporadic requests

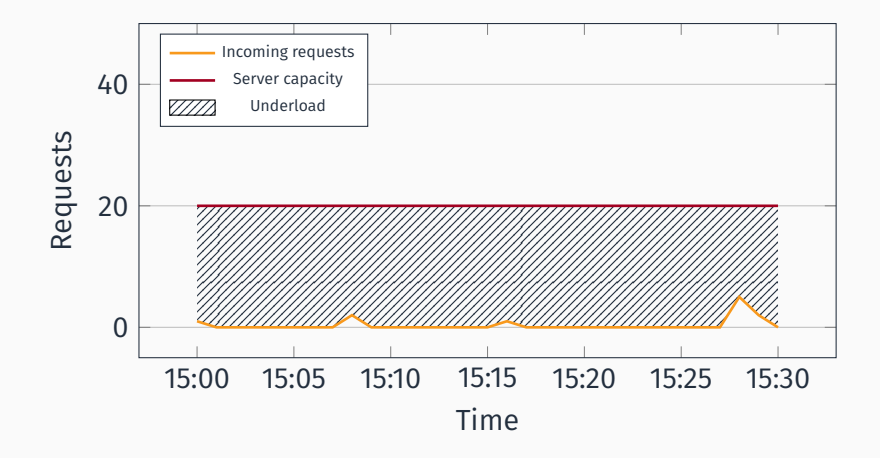

Figure 8: Sporadic requests example

#### Serverless use cases: inconsistent requests

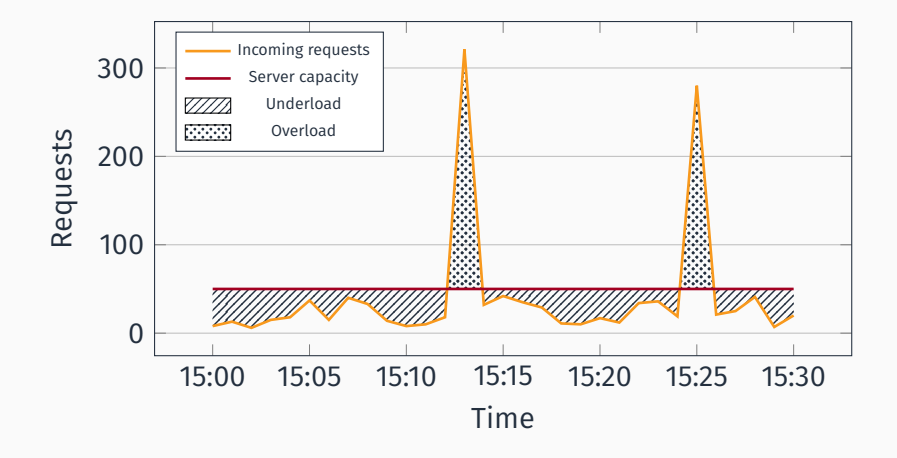

Figure 9: Inconsistent requests example

Pros

Reduce costs **a** servers.LOL

## Pros

- Reduce costs **a** servers.LOL
- No worries about provisioning, scaling

## Pros

- Reduce costs **E** servers.LOL
- No worries about provisioning, scaling
- Less time to market

#### Pros

Reduce costs **2** servers.LOL

Cons

- No worries about provisioning, scaling
- Less time to market

#### Pros

- Reduce costs **2** servers.LOL
- No worries about provisioning, scaling
- Less time to market

# Cons

**Limits** 

#### Pros

- Reduce costs **2** servers.LOL
- No worries about provisioning, scaling
- Less time to market

## Cons

- **Limits**
- Vendor lock-in

#### Pros

- Reduce costs **2** servers.LOL
- No worries about provisioning, scaling
- Less time to market

## Cons

- **Limits**
- Vendor lock-in
- **Testing**

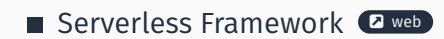

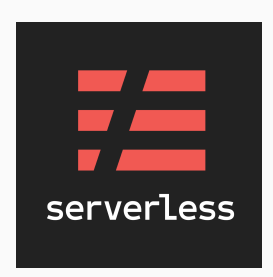

# SERVERLESS ARCHITECTURES: TOOLS

- Serverless Framework <sup>2</sup>
	- "toolkit to deploy and operate serverless architecture" .

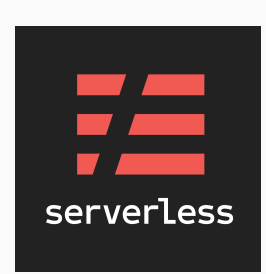

- Serverless Framework <sup>2</sup>
	- "toolkit to deploy and operate serverless architecture" .
	- Works with AWS, Google, Microsoft, IBM.

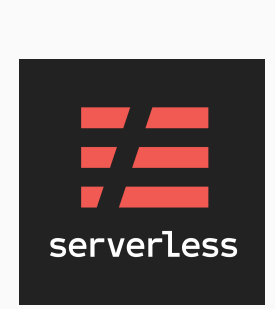

- Serverless Framework <sup>2</sup>
	- "toolkit to deploy and operate serverless architecture" .
	- Works with AWS, Google, Microsoft, IBM.

**APEX 2** web

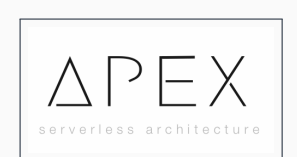

- Serverless Framework <sup>2</sup>
	- "toolkit to deploy and operate serverless architecture" .
	- Works with AWS, Google, Microsoft, IBM.
- **APEX 2** web
- AWS SAM **2** web

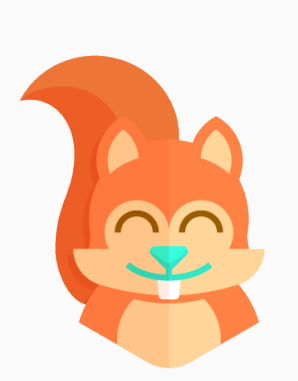

- Serverless Framework <sup>2</sup>
	- "toolkit to deploy and operate serverless architecture" .
	- Works with AWS, Google, Microsoft, IBM.
- **APEX 2** web
- **AWS SAM 2** web
	- Serverless Application Model

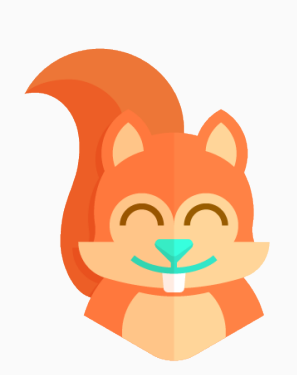

- Serverless Framework <sup>2 web</sup>
	- "toolkit to deploy and operate serverless architecture" .
	- Works with AWS, Google, Microsoft, IBM.
- **APEX 2** web
- **AWS SAM 2** web
	- Serverless Application Model
	- "Define serverless applications with a simple and clean syntax"

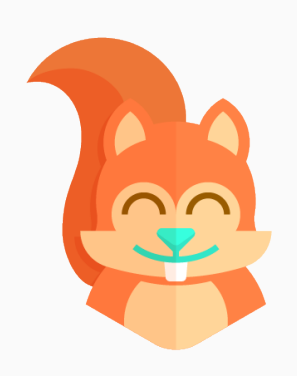

- Serverless Framework <sup>2</sup>
	- "toolkit to deploy and operate serverless architecture" .
	- Works with AWS, Google, Microsoft, IBM.
- **APEX 2** web
- **AWS SAM 2** web
	- Serverless Application Model
	- "Define serverless applications with a simple and clean syntax"
	- SAM Local: CLI tool for local development and testing

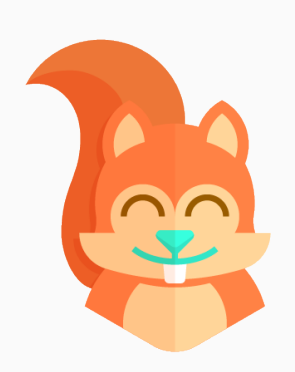

## Building a serverless web application with AWS

# It's demo time, again!

# Remember the web application for this very talk we deployed earlier?

- Remember the web application for this very talk we deployed earlier?
- Now we'll make it serverless, and add more features:
- Remember the web application for this very talk we deployed earlier?
- Now we'll make it serverless, and add more features:
	- Sign-up and Authentication (Amazon Cognito)
- Remember the web application for this very talk we deployed earlier?
- Now we'll make it serverless, and add more features:
	- Sign-up and Authentication (Amazon Cognito)
	- Language detection and **sentiment analysis** on comments (Amazon Comprehend)
- Remember the web application for this very talk we deployed earlier?
- Now we'll make it serverless, and add more features:
	- Sign-up and Authentication (Amazon Cognito)
	- Language detection and **sentiment analysis** on comments (Amazon Comprehend)
	- Deploy it on a global CDN to minimize latency (Amazon CloudFront)

## **ARCHITECTURE**

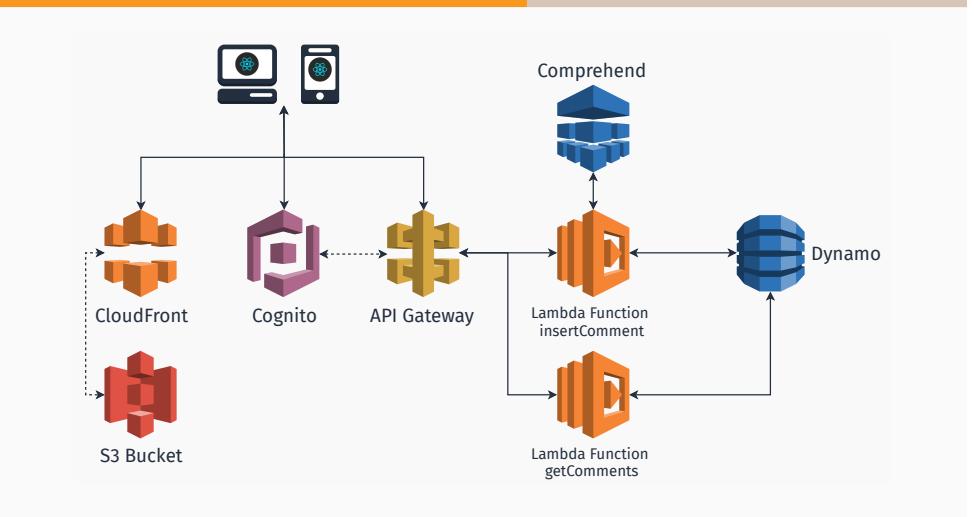

**M** Skip tutorial

## ■ An AWS account (a free one will suffice)

■ An AWS account (a free one will suffice) git version control (recommended)

- An AWS account (a free one will suffice)
- git version control (recommended)
- Node.js
- An AWS account (a free one will suffice)
- git version control (recommended)
- Node.js
- Python (recommended)

## STEP 1: GET THE APP

Clone the git repository **O Github** 

D:> git clone https://github.com/luistar/serverlesswebapp.git serverless-webapp

D:> cd serverless-webapp D:\serverless-webapp> npm install D:\serverless-webapp> npm -g install awsmobile-cli

# Step 4: create a new user on IAM

In order to use awsmobile-cli you're gonna need an access key id and a secret access key. If you don't already have one, go the IAM console and create a new user.

## Step 4: create a new user on IAM

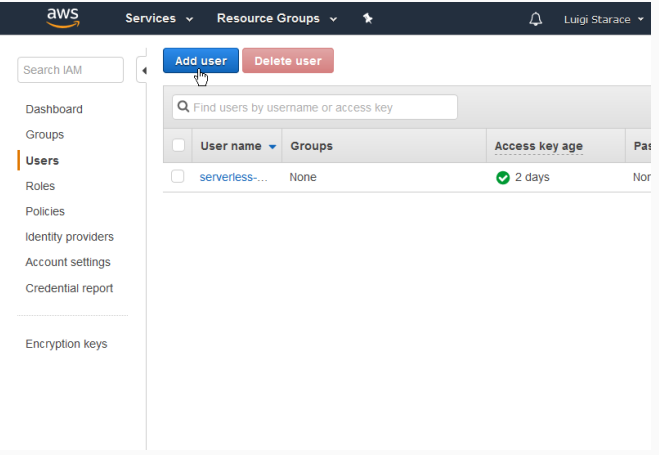

## Step 4: create a new user on IAM

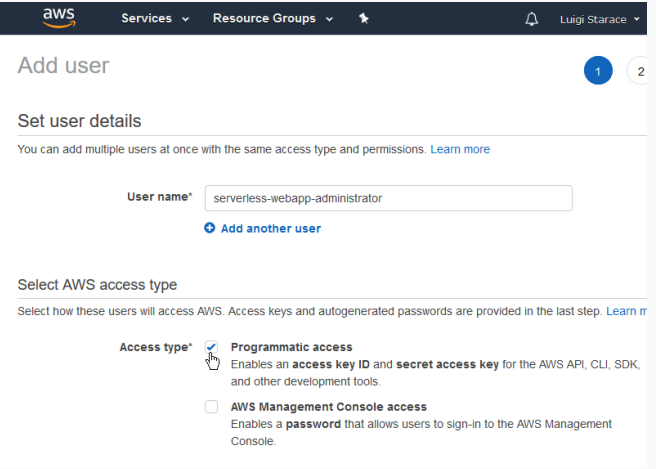
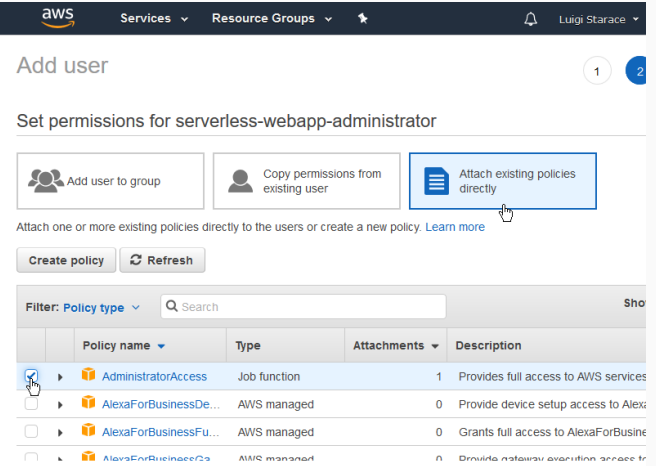

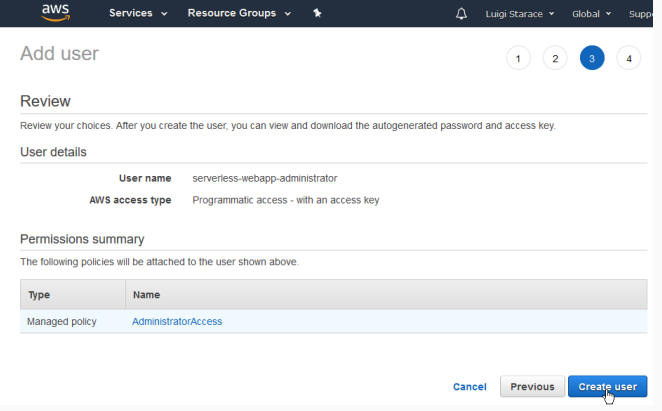

# Step 4: create a new user on IAM

**U** Read more about security

Be sure to write up your keys and to keep them safe!

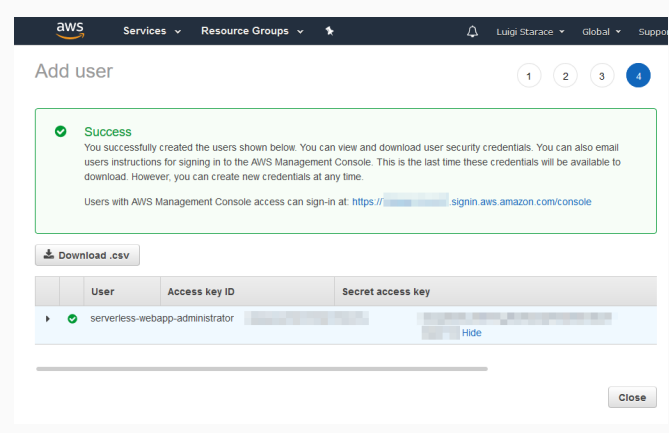

Configure AWS Mobile CLI.

```
D:\serverless-webapp> awsmobile configure
configure aws
? accessKeyId: <YOUR_ACCESS_KEY_ID>
? secretAccessKey: <YOUR_SECRET_ACCESS_KEY>
? region: eu-central-1
```
serverless-webapp

```
D:\serverless-webapp> awsmobile init
Please tell us about your project:
? Where is your project's source directory: src
? Where is your project's distribution directory that
   stores build artifacts: build
? What is your project's build command: npm.cmd run-
   script build
? What is your project's start command for local test
   run: npm.cmd run-script start
? What awsmobile project name would you like to use:
```
114/187

## Step 6: initialize a new AWS Mobile project

Visit the AWS Mobile Console. Your newly created project should be waiting for you there.

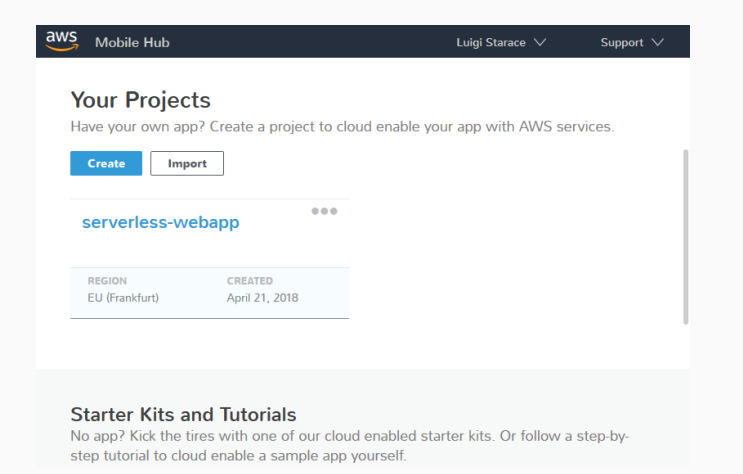

First we're gonna need a Cognito User Pool to authenticate our users. Let's create one.

# Step 7: create a Cognito User Pool

## Visit the Cognito Console.

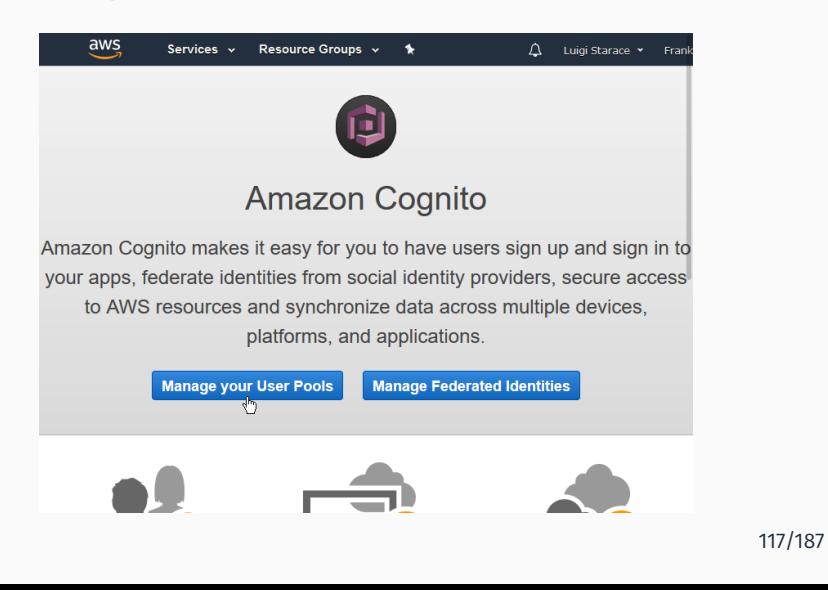

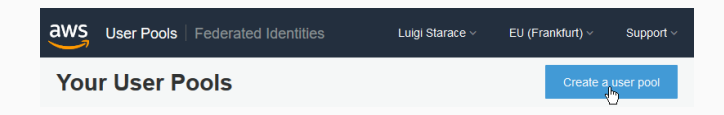

#### Insert a name for your user pool.

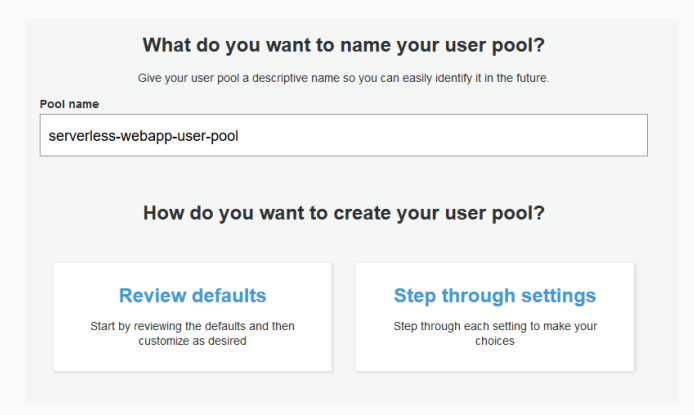

All

Yo

 $\overline{US}$ 

#### Make sure only an email is required.

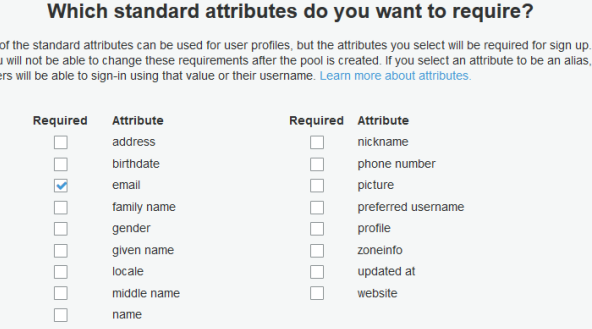

## Step 7: create a Cognito User Pool

### Review your configuration and create the pool.

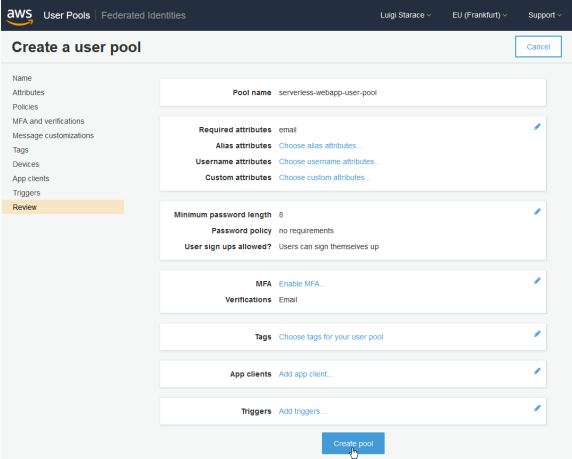

## Step 8: configure user sign-in in the mobile app console

Return to the AWS Mobile Console and open your project.

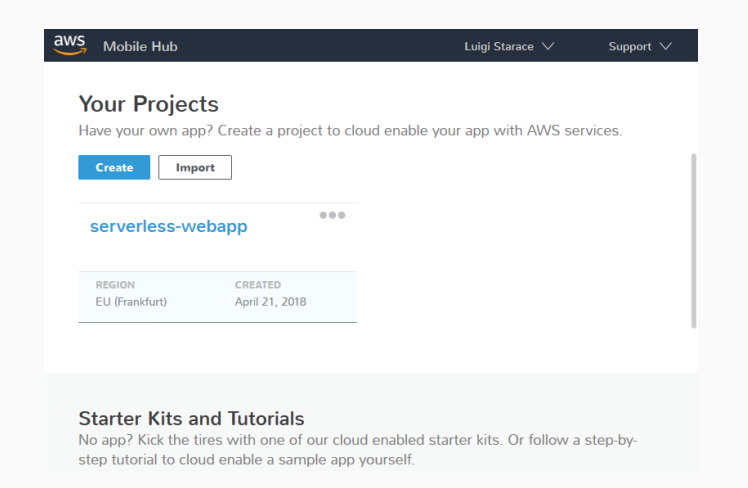

## Add user sign in to the project.

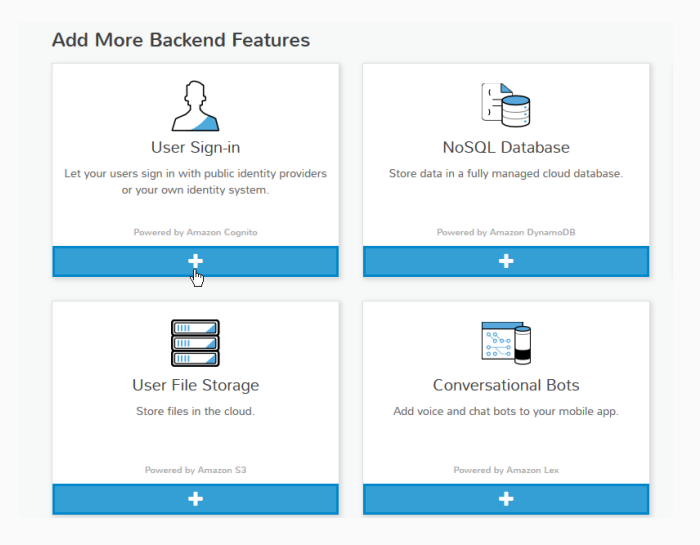

### Import your newly created user pool.

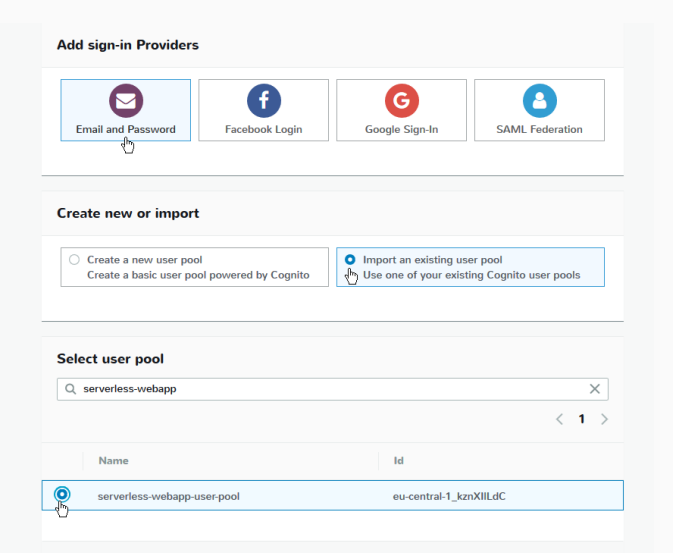

124/187

## Pull your new project configuration with

D:\serverless-webapp> awsmobile pull

## If you were to start the application locally with

D:\serverless-webapp> npm start

The authentication will now work.

## Next thing we're gonna need is a database to store the comments. In this tutorial we'll use the NoSQL database Amazon Dynamo.

## Step 9: configure Amazon Dynamo Database

## Visit the Dynamo Dashboard.

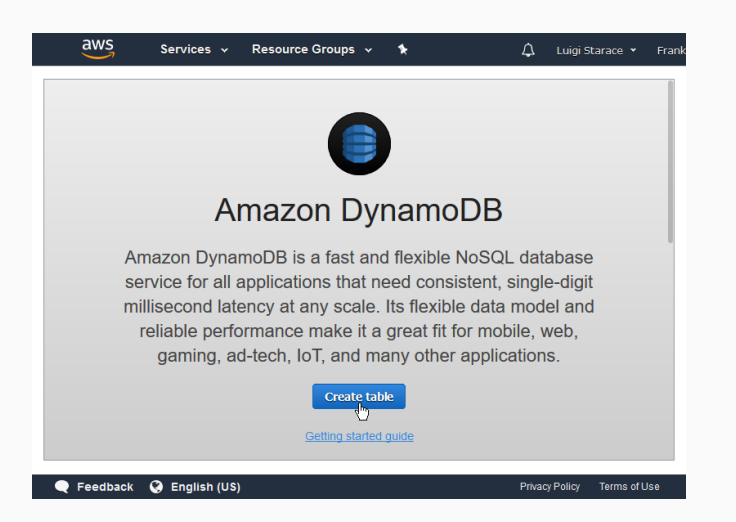

Create a new Comments table as shown. Leave other fields with their default values.

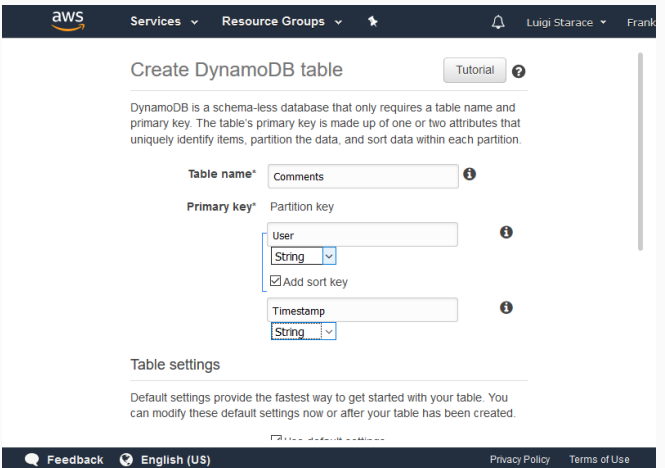

## Before we create our Lambda functions, let's create a new role defining the authorizations we want them to have.

## Step 10: create a role for the Lambda functions

Return to the IAM console and select the "role" tab, then the "create role" button.

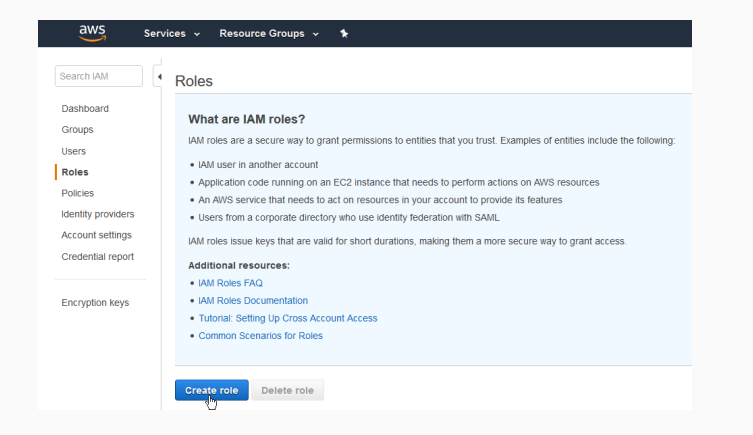

### Step 10: create a role for the Lambda functions

Select "AWS Service" and "Lambda" in the wizard, as shown in the picture.

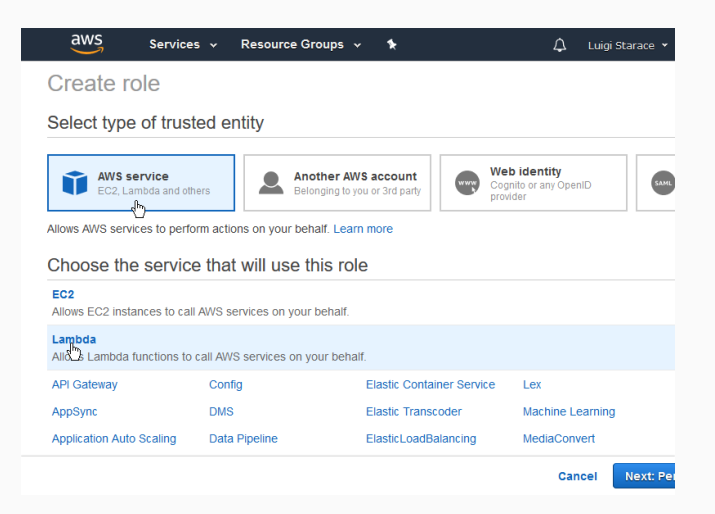

### Add the AWSLambdaBasicExecutionRole, as shown.

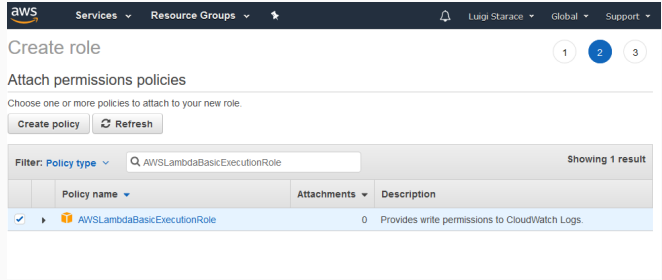

#### Step 10: create a role for the Lambda functions

#### Insert a name and a description and create the role.

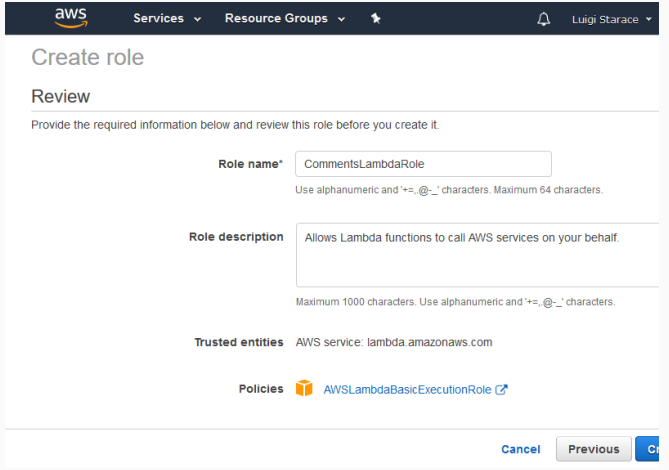

Go back to the roles tab in the IAM Dashboard and select your newly created role.

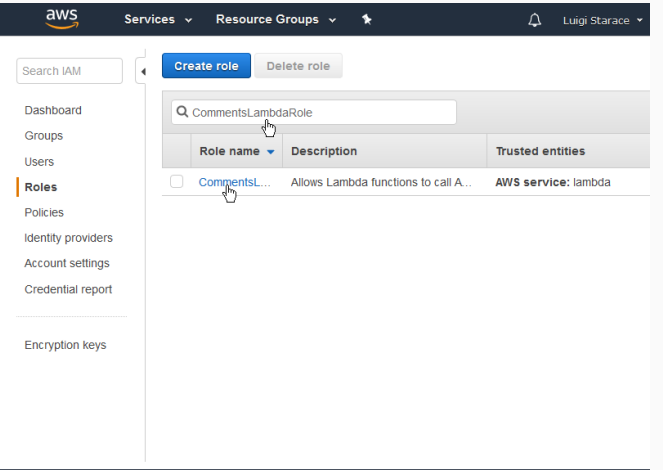

## STEP 10: CREATE A ROLE FOR THE LAMBDA FUNCTIONS

## Add inline policies to allow the role to access Dynamo DB and Comprehend.

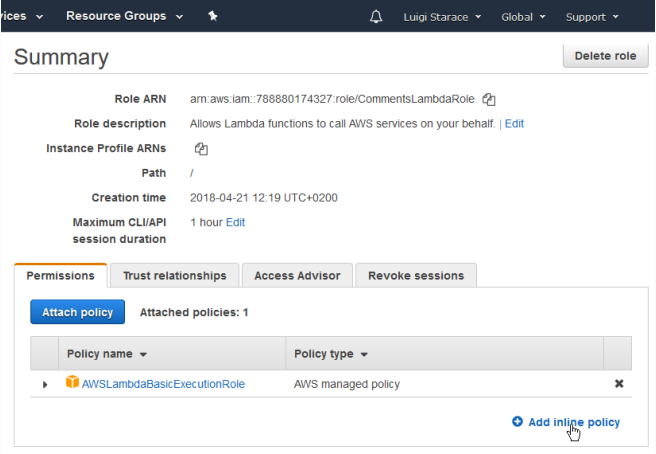

Add an inline policy to allow this role to access Dynamo DB tables.

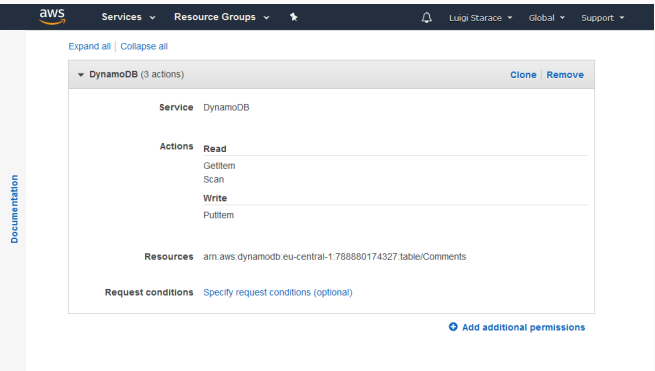

### Step 10: create a role for the Lambda functions

## Save the inline policy.

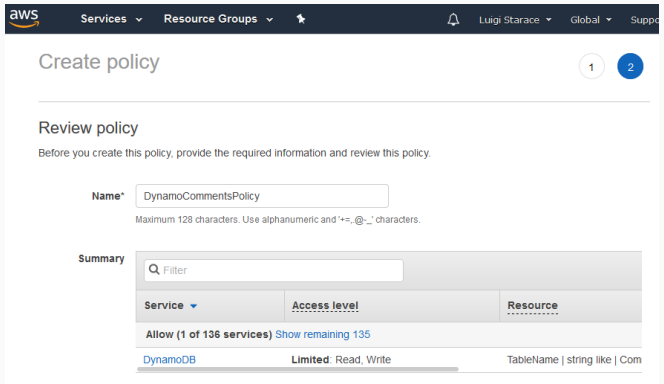

Now add another inline policy to allow this role to access Comprehend's detect language and detect sentiment features.

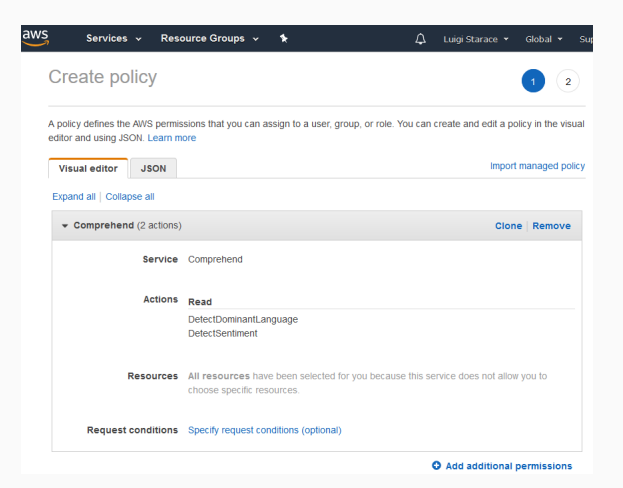

## Step 10: create a role for the Lambda functions

## Your role should look like this.

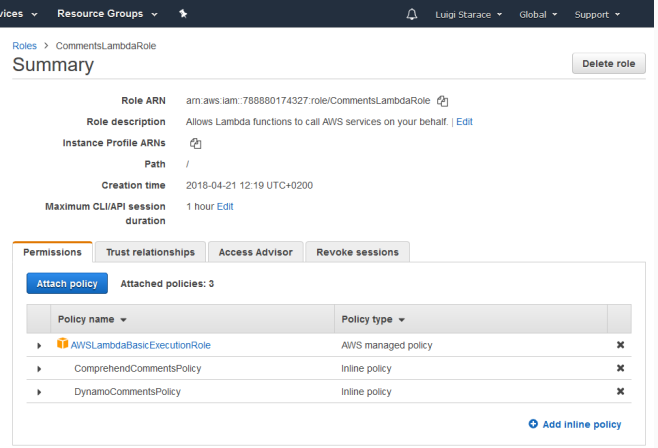

## Step 11: create the Lambda functions

Go to the Lambda Dashboard and click on the "Create function" button.

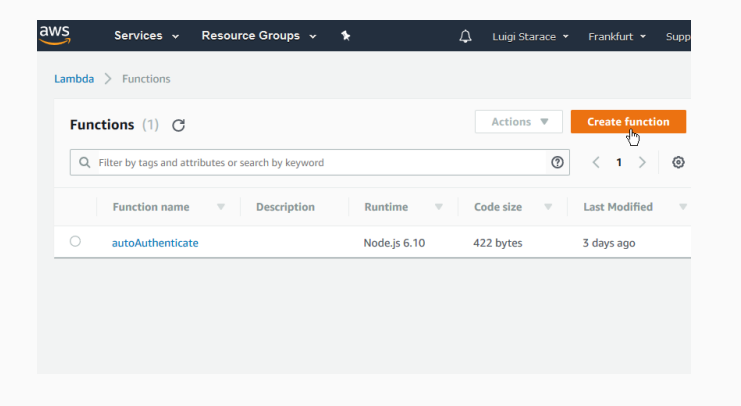

### Select "Author from scratch"

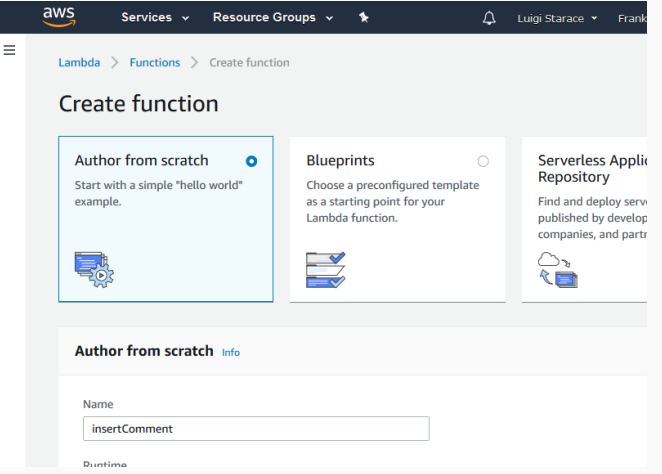

Name the function insertComment and select Node.js 6.10 as the runtime and the role we created earlies as the role.

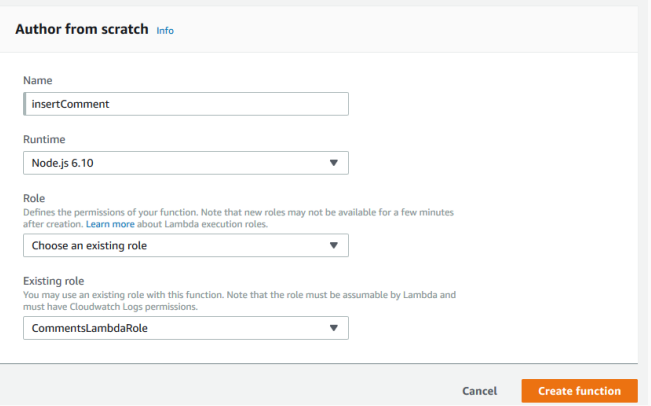

## Insert the code provided in the lambda/insertComment.js file in the next screen, then save the lambda function.

## Proceed similarly and create the getComments Lambda function.

Once we have our Lambda functions, let's hook 'em up with an API our web app can rely upon.
## Visit the API Gateway Dashboard

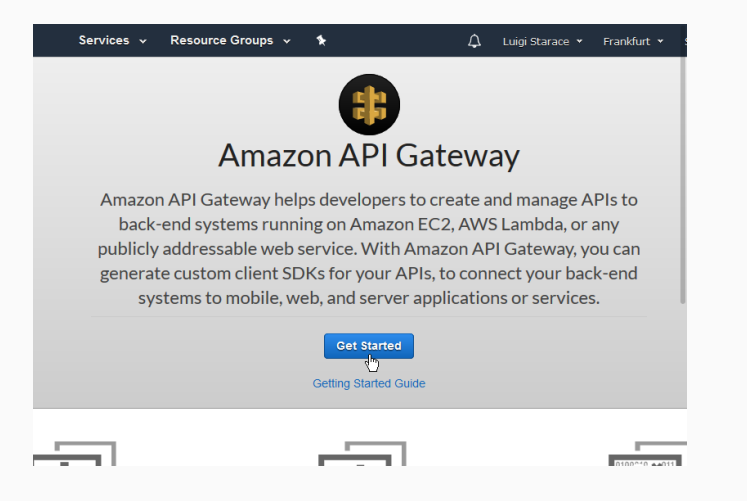

## Create a new API and select a name and a description.

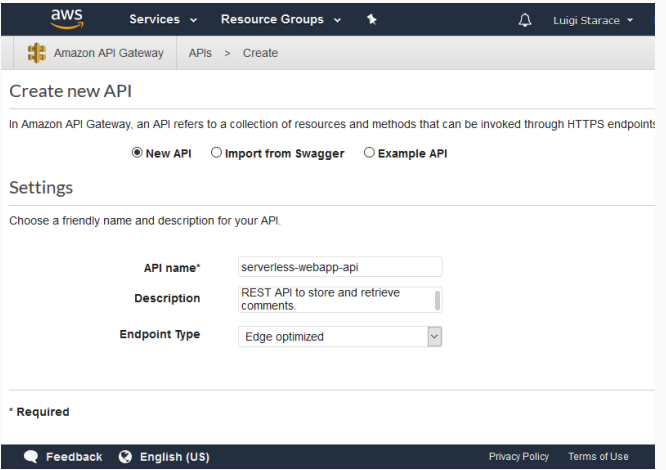

Select the Authorizers tab and create a new Authorizer for your API. Give it a name, select the user pool we created earlier, and enter "Authorization" in the "Token Source" field.

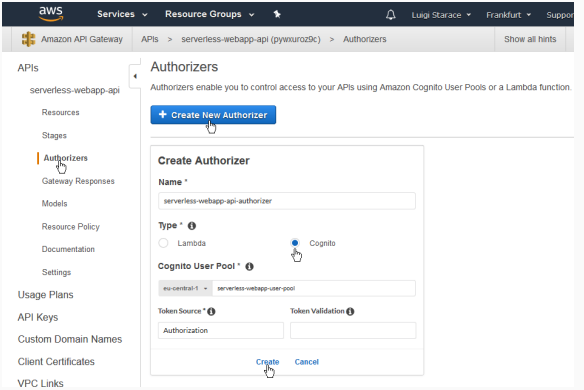

### Select the resources tab and create a new Resource

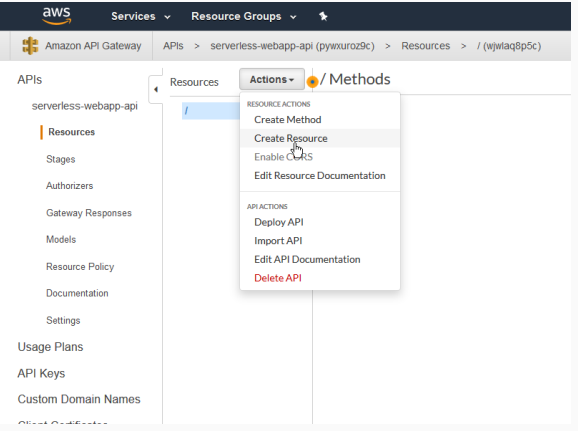

## Name the resource comments, enable CORS and continue.

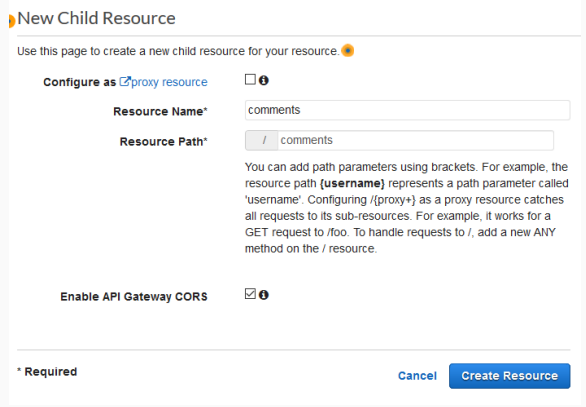

## Select the comments resource and create a new POST method.

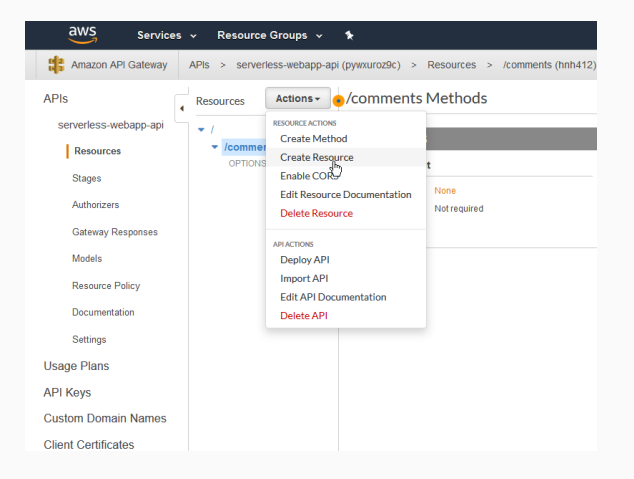

# As shown, select the insertComment Lambda function you created earlier as the integration point.

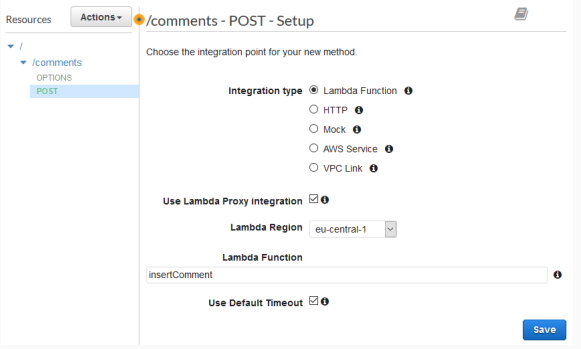

# Give API Gateway the permission to invoke the Lambda function

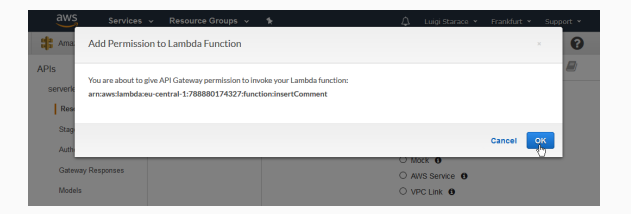

# Select the POST method on the comments resource, then select the Method Request card.

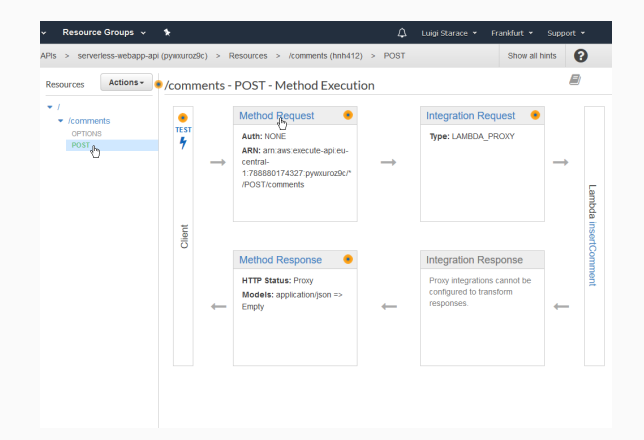

Select the authorizer you created earlies for the Authorization field in the Settings section.

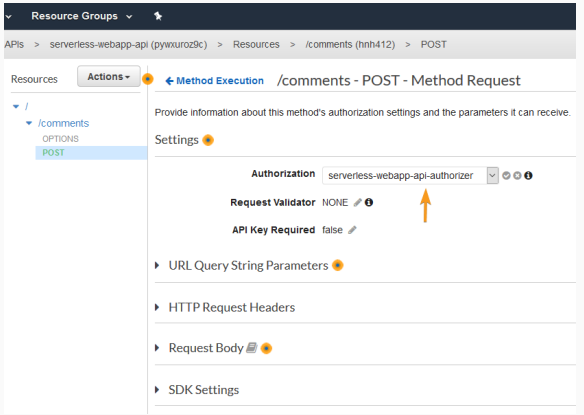

Proceed similarly to hook up the GET method with the getComments Lambda function. This time authorization is not needed. We want non-authenticated users to be able to fetch the comments.

Once you are done setting up the GET method, select the root resource, then Deploy API.

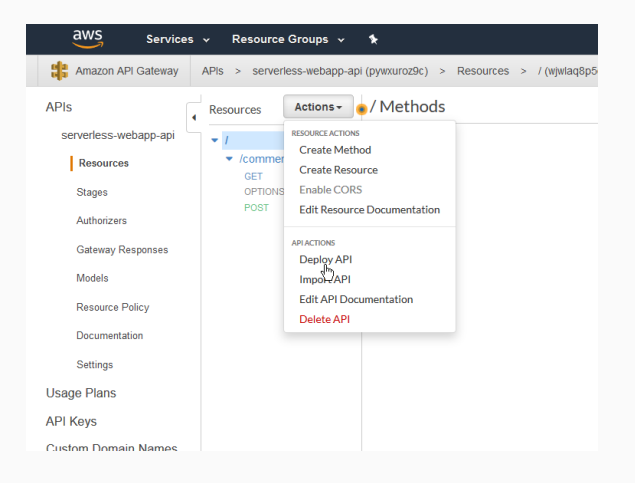

## Insert deployment stage informations and deploy.

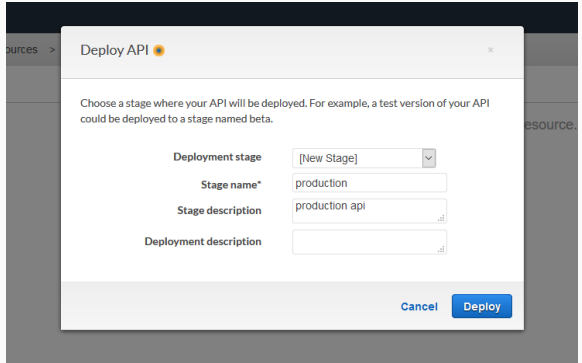

### Select the stages tab and note the invoke url.

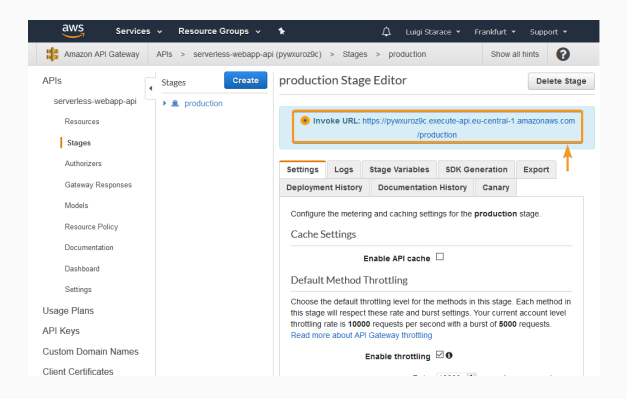

```
Change the CommentsAPI class accordingly in
src/API/CommentsAPI.js.
```

```
class CommentsAPI {
    constructor(){
        this.endpoint = '<YOUR_INVOKE_URL_HERE>';
    }
    11...}
```
## STEP 13: HOST THE STATIC FILES WITH S3

Visit the S3 Dashboard and create a new bucket.

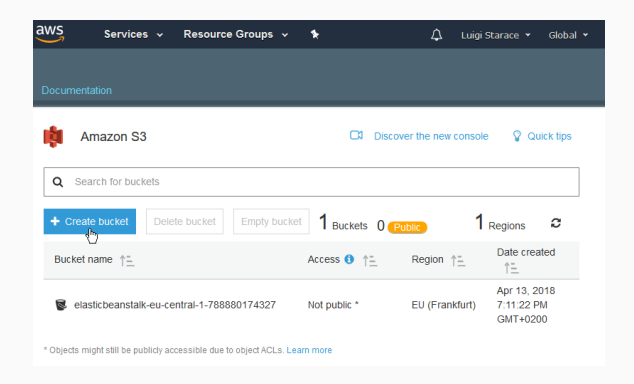

## Select your newly created S3 bucket.

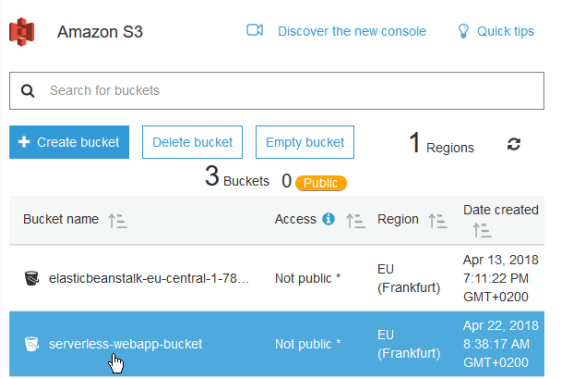

Under the properties tab, select the Static website hosting card.

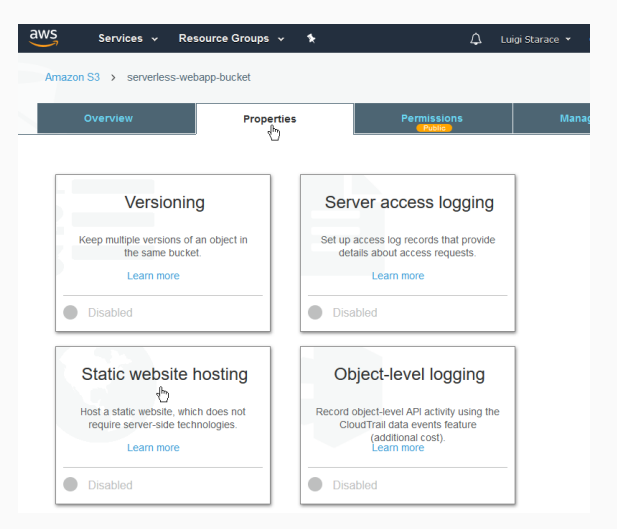

Fill the form as shown in the picture. Note the Endpoint, as it will be the URL of the website!

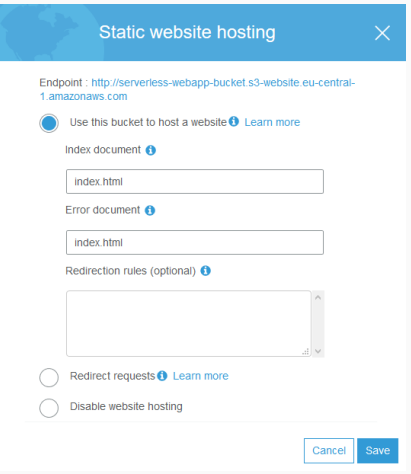

# Now we'll show how to upload the static website via AWS CLI. This operation can also be performed via the web interface of the bucket.

## Install AWS CLI

D:\serverless-webapp> pip install awscli --upgrade

### Then configure it

D:\serverless-webapp> aws configure AWS Access Key ID [None]: <YOUR\_ACCESS\_KEY\_ID> AWS Secret Access Key [None]: <YOUR\_SECRET\_ACCESS\_KEY> Default region name [None]: eu-central-1 Default output format [None]: json

## Build the website

D:\serverless-webapp> npm run build-css D:\serverless-webapp> npm run build

Then upload the files with

D:\serverless-webapp> aws s3 sync ./build s3:// serverless-webapp-bucket --acl public-read

## After the upload is done, your bucket should look like this.

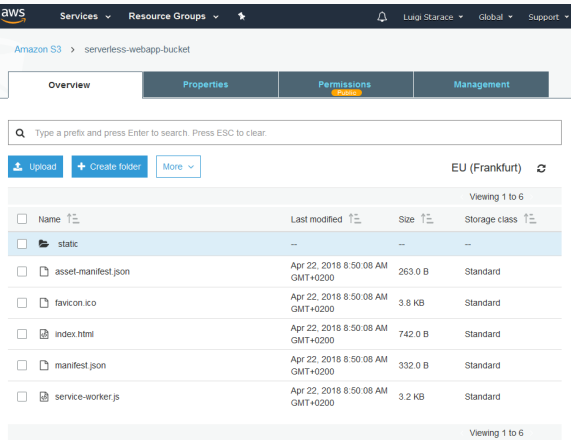

Visit the Static website hosting card again under the properties tab, then click con the endpoint URL.

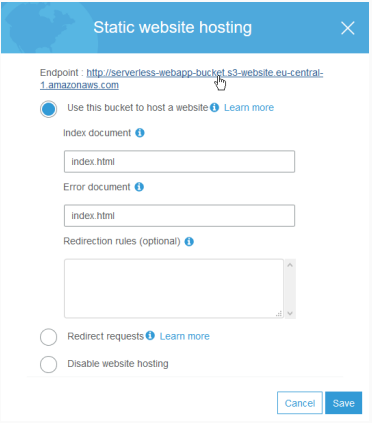

## STEP 13: HOST THE STATIC FILES WITH S3

You should see a very nice single-page serverless web application!

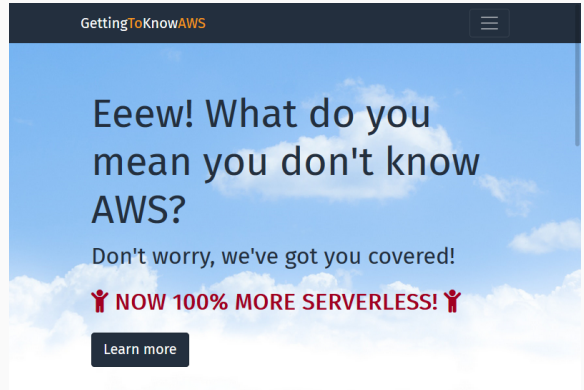

# But wait, there's more!

Such a nice web application wouldn't be complete without a global CDN to speed up load times. Se we'll now set up Amazon CloudFront to distribute the static files all over the globe.

## Step 14: optimize latency with CloudFront

Visit the CloudFront Dashboard and create a new distribution.

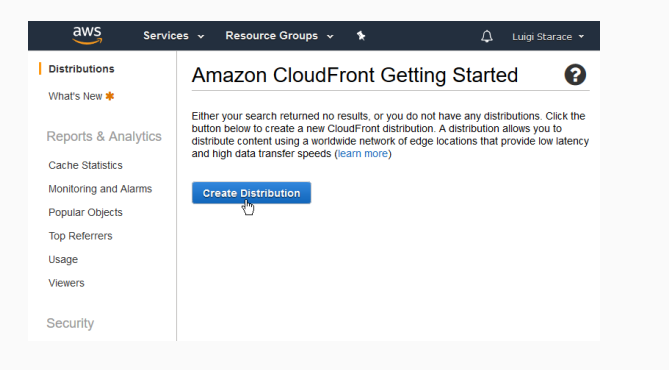

### Select web delivery method.

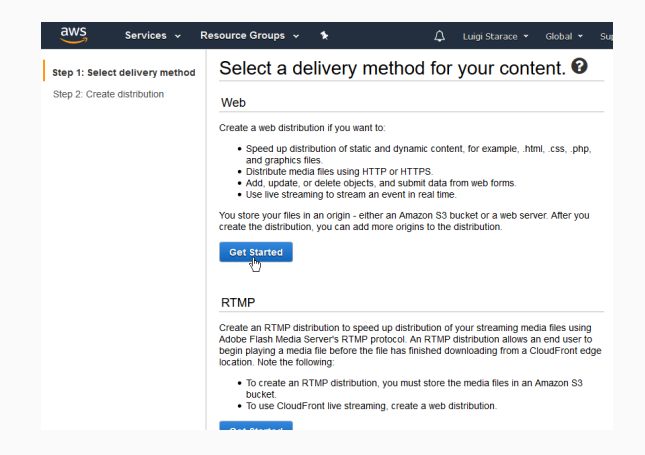

## Select your website bucket as the origin.

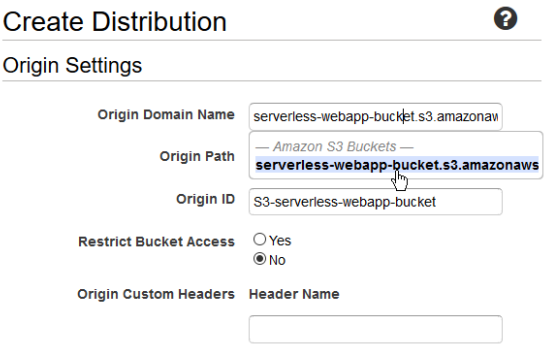

## Select index.html as the default root object.

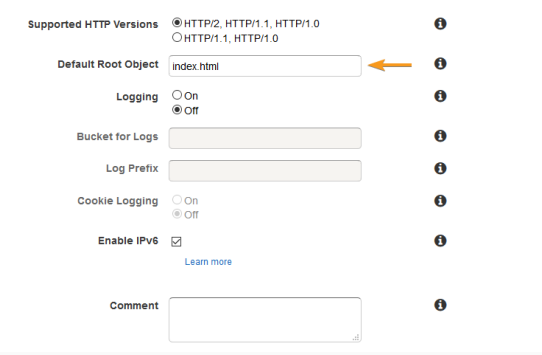

# It takes a few minutes to setup the distribution. When it's done the status will change to Deployed.

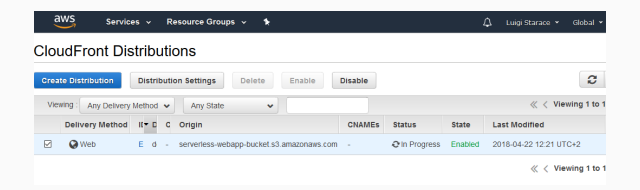

In the distribution detail page add a custom error response as shown in the picture below to make sure 404 errors are handled by the application.

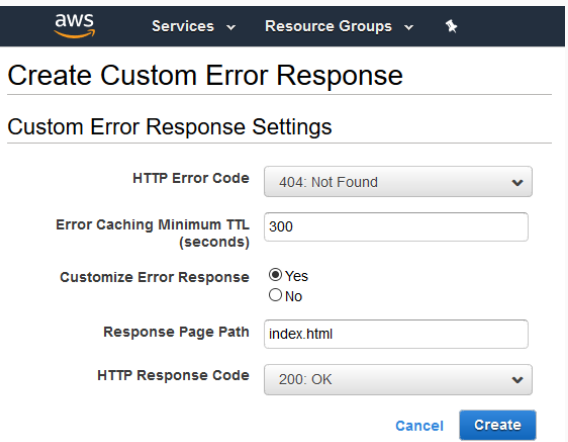

## Now you can visit the application from the cloudfront URL

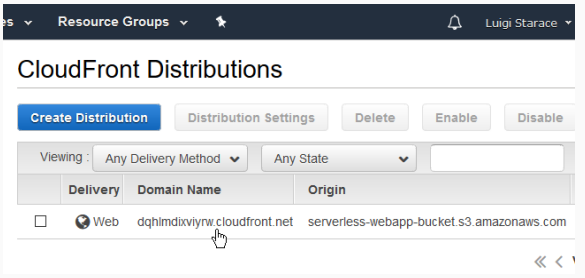

Take Home Messages

# ■ Cloud computing and service models

# ■ Cloud computing and service models

**AWS**
- Cloud computing and service models
- **AWS**
- Deploy a "classic" web application on AWS
- Cloud computing and service models
- **AWS**
- Deploy a "classic" web application on AWS
- FaaS and serverless computing
- Cloud computing and service models
- **AWS**
- Deploy a "classic" web application on AWS
- **FaaS and serverless computing**
- Build and deploy a serverless one-page web application on AWS

## Be very careful not to expose your IAM credentials;

Be very careful not to expose your IAM credentials; ■ Enforce the least privilege principle: each user should only be able to access the minimum resources necessary to fulfill its purpose.

## SECURITY RECOMMENDATIONS

■ The very second you expose your credentials to the public, some bot may use them to spin up large numbers of EC2 instances. If that happens, the billing might be a scary surprise!

#### **K** Back to the tutorial

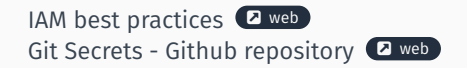

## SECURITY RECOMMENDATIONS

- The very second you expose your credentials to the public, some bot may use them to spin up large numbers of EC2 instances. If that happens, the billing might be a scary surprise!
- Tools like the AWS-developed git-secrets help avoiding the exposure of IAM credentials

#### **K** Back to the tutorial

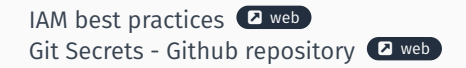

## Nice readings i

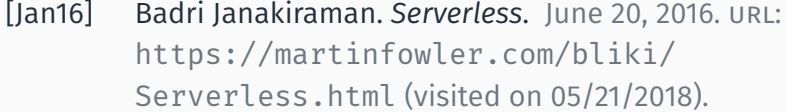

- [LF14] James Lewis and Martin Fowler. *Microservices: a definition of this new architectural term*. Mar. 25, 2014. url: https://martinfowler.com/ articles/microservices.html (visited on 05/21/2018).
- [Rob16] Mike Roberts. *Serverless Architectures*. Apr. 6, 2016. url: https://martinfowler.com/articles/ serverless.html (visited on 05/21/2018).

#### Nice readings ii

- [Rus16] Mark Russinovich. *Microservices: An application revolution powered by the cloud*. Mar. 17, 2016. url: https://azure.microsoft.com/itit/blog/microservices-an-applicationrevolution-powered-by-the-cloud/ (visited on 05/21/2018).
- [Ser] Serverless inc. *Serverless guide*. url: https://github.com/serverless/guide (visited on 05/21/2018).

## References i

- [Amaa] Amazon Web Services. *What is cloud computing?*. url: https://aws.amazon.com/what-iscloud-computing/ (visited on 03/30/2018).
- [Amab] Inc. Amazon Web Services. *Set up a Continuous Deployment Pipeline using AWS CodePipeline*. url: https://aws.amazon.com/it/gettingstarted/tutorials/continuousdeployment-pipeline/ (visited on 06/10/2018).

#### References ii

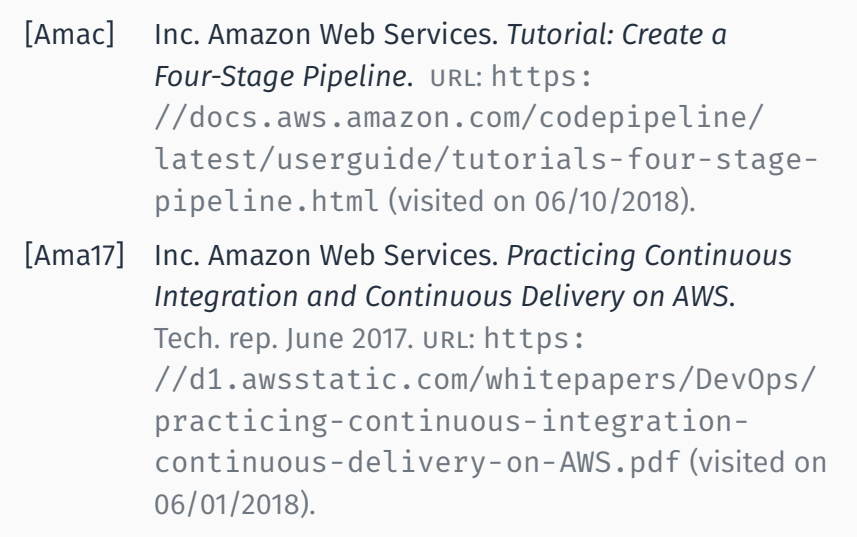

#### References iii

- [AWS] AWS. *AWS Step Functions*. url: https://aws.amazon.com/stepfunctions/?nc1=f\_ls (visited on 05/01/2018).
- [Gar17] Gartner. *Gartner Forecasts Worldwide Public Cloud Services Revenue to Reach \$260 Billion in 2017*. Oct. 12, 2017. url: https: //www.gartner.com/newsroom/id/3815165 (visited on 03/30/2018).

# References iv

[Syn18] Synergy Research Group. *Cloud Growth Rate Increases; Amazon, Microsoft & Google all Gain Market Share*. Feb. 2, 2018. url: https: //www.srgresearch.com/articles/cloudgrowth-rate-increases-amazonmicrosoft-google-all-gain-market-share (visited on 03/30/2018).